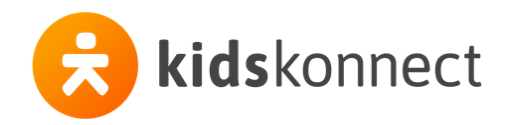

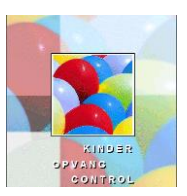

# **Kocon versie 222.02**

Toch nog een versie 222.02 . . . .

Over de aanloop tot de tot stand koming van deze versie zullen we hier niet verder uitweiden.

Belangrijk om te weten is wat het verschil is met de vorige versie:

#### **Met deze versie kan uiterlijk t/m april 2023 gefactureerd worden**.

Versie 222.01 is inmiddels van de site verwijderd en de zip voor dit bestand staat er inmiddels op.

# **Kocon versie 222.01**

Kocon 222.01 is de laatste update van Kocon. De ondersteuning van Kocon op: **31-12-2022**.

Wij leveren éénmalig aan iedereen een nieuw licentie-bestand uit met een geldigheid t/m 31-12-2029, zodat u aan de bewaarplicht van de belastingdienst kunt voldoen, zonder dat u *alle* facturen en jaaropgaven als pdf-document ergens moet opslaan voor het geval de Belastingdienst er nog ééntje (of een paar) opvraagt.

De (uitlevering van de)ze versie is anders dan gewoonlijk. Wie nog een werkende (volledige of alleen-lezen) licentie heeft, kan deze update downloaden, maar Kocon versie 222.01 is een volledig werkende versie, met 1 beperking: **er kunnen géén facturen gemaakt worden voor het jaar 2023 en later.** 

Dit is gedaan om u de gelegenheid te bieden ook na 31-12-2022 nog uw zaken t/m 2022 in Kocon af te ronden, zoals het verwerken van extra dagdelen van december of het corrigeren van plaatsingen, facturen en/of NAW gegevens.

Wij adviseren u dan ook de overstap z.s.m. te maken zodat u er zeker van bent dat u vanaf januari kunt factureren vanuit uw nieuwe kindplanning-pakket. Bespreek uw overstap-planning met de Kidskonnect consultant die u hierbij begeleidt.

Versie 222.01 wordt aan alle Kocon-klanten die overstappen naar een ander Kidskonnect-product (Flexkids, Kidsvision, Portabase), inclusief een nieuw licentiebestand, 1 op 1 via een teamviewersessie uitgeleverd. U wordt hiervoor uitgenodigd, maar u kunt vanaf heden ook contact opnemen met de helpdesk om deze teamviewersessie in te plannen.

Bent u nu nog klant, maar stapt(e) u over naar een andere "leverancier", dan krijgt u van ons een Alleenlezen-licentie met als einddatum 31-12-2029, zodat u aan de bewaarplicht van de belastingdienst kunt voldoen, zonder dat u alle facturen en jaaropvangen als pdf-document ergens moet opslaan voor het geval de Belastingdienst er nog om vraagt.

Ook in dit geval leveren wij deze laatste update via een teamviewersessie aan u uit, zodat wij kunnen testen of de benodigde alleen-lezen-infrastructuur in uw Kocon-omgeving correct werkt.

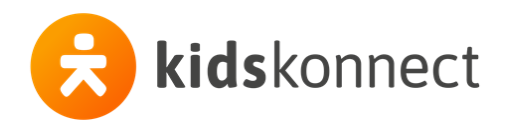

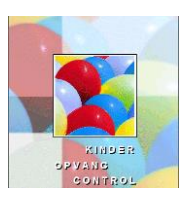

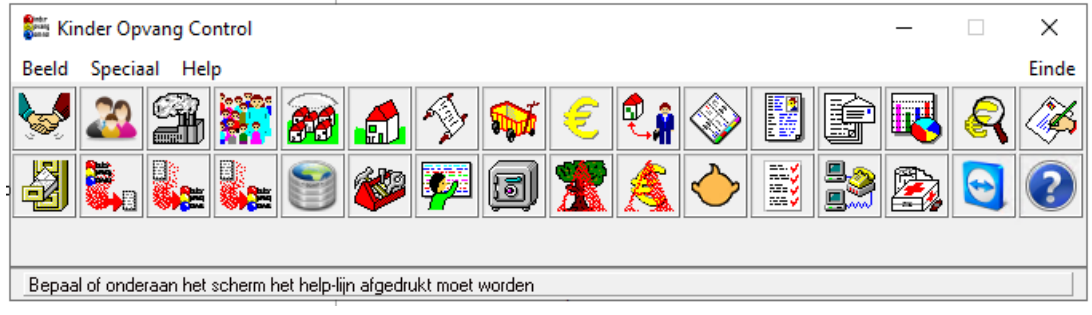

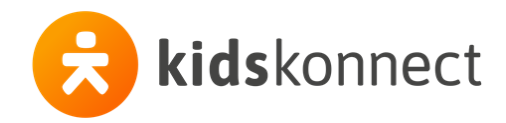

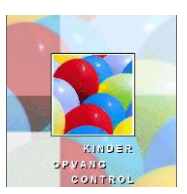

## **Bericht van de Belastingdienst inzake de eindafrekening voor de KO-Toeslag**

De Belastingdienst heeft een bericht aan alle (hun bekende) software leveranciers gestuurd, getiteld:

#### Onjuiste gegevens 'Eindafrekening'

Hierin sommen zij de meest voorkomende fouten op en vragen de software-leveranciers onderstaande controles en/of foutmeldingen in het softwarepakket aan te brengen om de kwaliteit van de gegevensleveringen te verhogen. In het blauw onze opmerkingen daarbij:

#### **Veel voorkomende situaties die leiden tot foutmeldingen**

➢ Negatieve uren en/of negatief gemiddeld uurtarief;

*Negatieve uren en/of negatieve tarieven zijn niet toegestaan. Correctie van uren en tarieven moet plaatsvinden in de betreffende maand(en).* 

In kocon kan dit in principe – per saldo- niet voorkomen, tenzij u facturen heeft verwijderd en alleen creditnota's overgebleven zijn. In dit geval zal er voor de betreffende klant een herberekening uitgevoerd moeten worden.

➢ 'Inactieve' inschrijving kind;

*Als een kind wordt ingeschreven in de administratie van de KOO, maar nog geen opvang geniet, dan mogen er pas gegevens worden aangeleverd vanaf de maand waarin daadwerkelijk opvang wordt genoten.*

De aanlevering naar de belastingdienst geschiedt aan hand van de gemaakte facturen. Deze vinden hun grondslag in de plaatsingen die u voor de betreffende kinderen heeft aangemaakt. U dient er zelf op toe te zien of de klant het kind dan daadwerkelijk naar de opvang brengt. (U kunt er uiteraard voor kiezen om geregistreerde afwezigheid te crediteren).

➢ Aanleveren 'gesubsidieerde' uren;

*Uren met betrekking tot tussenschoolse opvang (TSO), voor- en vroegschoolse educatie (VVE) en door de gemeente gesubsidieerde opvang en sociaal medische indicatie (SMI) mogen NIET worden aangeleverd.*

Alleen de opvangsoorten KDV, FLK, BSO, FLB, NSO en VSO worden meegenomen in de rapportage voor de Wet Kinderopvang (WK), c.q. de afrekening KO-Toeslag. Bovendien kunt een plaatsing alsnog buiten de WK te houden door de optie "Plaatsing niet in de WK Uurprijsberekening" aan te vinken. FLX, SPC, PSZ en TSO -plaatsingen gaan hoe-dan-ook nooit mee in de rapportage voor de WK. Facturen aan bedrijven zijn uitgesloten van de WK, ook al valt de opvangsoort van de plaatsing wél onder de WK. Een risico vormen de plaatsingen die zowel aan het bedrijf (gemeente) als aan de ouder(s) gefactureerd worden. In de praktijk zullen dit vaak de VVE of SMI plaatsingen zijn. In dat geval kan de plaatsing aan één van de opvangsoorten FLX,

SPC, PSZ en TSO gekoppeld worden en/of gebruik gemaakt worden van de optie "Plaatsing niet in de WK Uurprijsberekening"

➢ Opvanguren 0,00 en tarief 0,00;

*Over de maanden na afloop van het contract mogen géén gegevens worden aangeleverd, waarin 0,00 opvanguren en/of tarieven met €0,00 staan vermeld. Het aanleveren van 0,00 uren en/of 0,00 tarieven is alléén toegestaan tijdens een vakantieperiode of bij ziekte binnen het contract.*

De rapportage maanden zijn in Kocon gelijk aan de gefactureerde maanden. Alleen indien er een (of meer) extra dagdelen gefactureerd zijn terwijl er in die maand géén reguliere plaatsing is, kan Kocon vanuit de factuur geen bijbehorende "contract-periode vinden. Mocht dit zich voordoen dan is een foutmelding te voorkomen door voor de betreffende maand(en) een zogenaamde flexibel tabblad plaatsing aan nul uren per week/maand aan te maken. Zo vallen de extra dagdelen toch binnen een plaatsingsperiode. Vragen?: Bel met de support afdeling. (tel: 085-400100, kies 1 , 7)

➢ Periode levering vóór ingangsdatum contract of ná einddatum contract; *De 'Periode levering' (aanduiding maand/jaar, mmeejj) moet liggen binnen de contractperiode.*

Kocon genereert de gegevens in de "omgedraaide" route: Vanuit de factuur, en dus factuurmaand, wordt de bijbehorende plaatsing opgezocht en daarvan worden de laagste en de hoogste datum getoond.

➢ Onvolledige aanlevering van de verstreken maanden;

*Het komt regelmatig voor dat niet alle verstreken maanden worden aangeleverd, bijvoorbeeld door het beëindigen van het contract met de softwareontwikkelaar. Hierdoor beschikt de KOO niet meer over de gegevens/bestanden betreffende de periode van vóór het beëindigen van het contract.*

Dit zou een (zwaarwegende) reden kunnen zijn om de overstap naar een ander pakket per 1 januari te maken. Maar daar spelen natuurlijk ook andere zaken een rol. Wanneer het echter niet (anders) kan en de overstap in de loop van het kalenderjaar gemaakt wordt, kunnen de bestanden, afkomstig uit 2 verschillende pakketten, in principe samengevoegd worden aangezien ze een identieke opbouw hebben. Voorwaarde is natuurlijk wel dat de stamgegevens van een ouder/kind in beide pakketten hezelfde zijn ingevoerd. Bij een door Kidskonnect uitgevoerde migratie van Kocon naar Flexkids, Kidsvision of Portabase zou dit wel het geval moeten zijn.

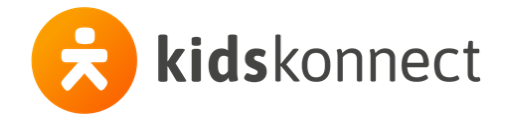

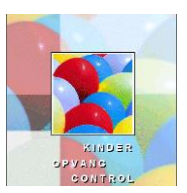

#### BSN's en/of LRK-nummers voldoen niet aan de 11-proef;

*Er worden regelmatig BSN's of LRK-nummers aangeleverd die niet voldoen aan de 11-proef. Ook het invullen van een fictief BSN leidt tot veel extra en onnodig werk. Een controle op de door de KOO's ingevulde BSN's en LRK's kan dit voorkomen.*

#### *BSN*

Kocon gebruikt de 11-proef om te controleren of het ingevoerde BSN hieraan voldoet.

Kocon controleert verder niet of het opgegeven BSN nummer uniek is, noch op het niveau van kind, noch op het niveau van ouders/verzorgers..

Wanneer de ouder/verzorger via een ouderportaal een BSN nr. opgeeft, ligt de controle echter bij de software van dit portaal. Mocht het mogelijk zijn daar een BSN nummer in te vullen dat niet aan de 11-proef voldoet, dan verzoeken wij u contact op te nemen met de leverancier van het ouderportaal. (Dat kan in principe ook (kids)konnect zijn). Komt een niet 11-proef-"proof" (woordgrapje, hi-hi) BSN nummer zo toch in Kocon terecht, dan zal Kocon dit alleen opmerken wanneer er een (ander) stamgegeven van de betreffende ouder/verzorger of het kind wordt gewijzigd. Bij het opslaan van het record, controleert Kocon altijd weer het BSN nummer en geeft dan de foutmelding.

#### *LRK*

Kocon gebruikt geen 11-proef voor het LRK nummer. U kunt dit nummer natuurlijk altijd zelf even toetsen op de site van het Landelijk Register Kinderopvang (zoek op registratienummer).

Beter nog: Bij het inrichten van de locaties in Kocon heeft u deze natuurlijk al vergeleken met de registratie op deze site ( <https://www.landelijkregisterkinderopvang.nl/pp/#/> ).

## **Aanpassingen / verbeteringen in versie 221.04**

De update 221.4 staat op de website: <https://hhb.nl/downloads/Kocon/Koc22104.zip>

Sinds de overname van HHB door Kidskonnect worden de updates uitgeleverd als **zip**-bestand. Na het downloaden van dit bestand, moet het bestand "unzipped" (lees: uitgepakt) worden. Dan komt de Koc22104.exe naar voren.

Dit is het programma dat als vanouds uitgevoerd moet worden. Zie daarvoor deze handleiding : <https://hhb.nl/downloads/Kocon/Installatie%20en%20update%20handleiding%20Kocon%20vanaf%20versie%20219.01.doc>

#### 6800 **Maatwerk-aanpassing n.a.v. Handleiding KOV - uploaden - Peutermonitor v2.0.pdf** *Plaats: Module Overzichten – maatwerk – opvang - peutermonitor*

Maatwerk: Alleen voor klanten met een van deze licentie-nummers: 9510007, 9510056, 9510062, 9510100, 9510114, 9510122, 9510140, 9510155, 9510178, 9510270

Met ingang van 2022 wil Peutermonitor naast de geplaatste kinderen ook kinderen met een reservering voor peuteropvang (kinderen met een startdatum in de toekomst) in de rapportage meenemen. De aanpassingen hiervoor zijn voor de betreffende Kocon-gebruikers als aanvuling op hun maatwerk in deze versie opgenomen en inmiddels aan deze KO-organisaties uitgeleverd.

Voor de inhoudelijke opbouw van de rapportage verwijzen wij graag naar de documentatie van Peutermonitor. (zie [www.innovatienul13.nl](http://www.innovatienul13.nl/))

Het eerste kwartaal 2022 kan vanaf/sinds 26-04-2022 bij Peutermonitor ge-upload worden.

#### 6801 **Aanpassing in het bulk-e-mailen (facturen mailen, automatische correspondentie)**

*Plaats: Bulkmail.dll ; Modules Correspondentie en Financieel (mailen – alle opties) ,*  Ondanks het in de instellingen (menu-optie Algemeen - e-mail) vastleggen van een expliciet poortnummer werd altijd poort 25 gebruikt.

Met deze nieuwe dll is de werking als volgt: zonder SSL wordt standaard\* poort 25 gebruikt mét SSL wordt standaard\* poort 587 gebruikt

\*: Standaard wil zeggen in het geval dat de poort niet expliciet door de Kocon-gebruiker opgegeven wordt. Door achter de smtp-server (naam of ip-adres) de ":<poortnr>" te gebruiken kan voornoemde standaard overruled worden.

De bulkmail.dll wordt automatisch vervangen bij het installeren van deze update.

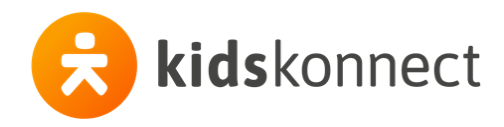

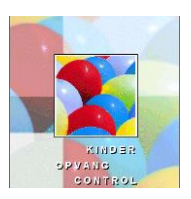

#### **Géén aanpassing meer in de fout bij het vastleggen van de info gegevens van de locatie!**

*Plaats: module KOV/groepen (stamkov.exe) – knop Info bij KOV.*

We hebben onlangs geconstateerd dat een wijziging in de nagenoeg\* alle velden, waaronder het LRK-KDV en het LRK-BSO nummer, in het scherm Wijzig KOV Info, ook bewaard blijft wanneer het scherm via [annuleren] wordt afgesloten.

Zeker bij het LRK-KDV en het LRK-BSO nummer kan dit bijzonder vervelend uitpakken, met name omdat deze nummers gebruikt worden bij de aanlevering Kinderopvanggegevens t.b.v. de KO-Toeslag. (\*:Alleen het BRIN KDV en BRIN PSZ wordt alleen bewaard indien op [OK, Bewaren] geklikt wordt).

#### **Algemeen:**

Sinds versie 198.01 moeten updates ALTIJD worden uitgevoerd op de *SERVER* waar de programmatuur geïnstalleerd staat!

Maak, voordat u een update uitvoert, altijd eerst een **volledige back-up** van Kocon.

(De backupmodule in Kocon is hiervoor niet, c.q. niet meer, toereikend! Maak daarom een SQL-backup van uw Kocon-databases, cq. kopieer de Kocon9510xxx xxx.mdf - en de Kocon9510xxx xxx.ldf- bestanden en maak een kopie van de map (inclusief de submappen) waarin de .ini en .brf bestanden staan).

#### **SQL2005 en SQL2008r2 uitgefaseerd** ! Voor systeembeheerders

Mocht Kocon nog draaien op SQL2008r2 of zelfs SQL2005 : Deze versies hebben hun "end of life" bereikt en worden door Microsoft niet meer ondersteund. Bovendien ondersteunt SQL2005 de query structuur niet die door Kocon (o.a.?) voor de koppeling met Konnect gebruikt wordt.

Het devies is dus updaten naar -liefst- de nieuwste versie. Hierbij moeten eerst de Kocon databases gebackupt worden, dan de SQL omgeving updaten en vervolgens de Kocon databases restoren (en het compatiblity-level aanpassen naar de betreffende versie).

## **De teamviewer uit Kocon start niet en meldt dat er reeds een ander exemplaar actief is**

Kocon gebruikt TeamviewerQS.exe, versie 15 sinds versie 221.02. Deze wordt meegeïnstalleerd met de kocon-update maar is ook te downloaden of uit te voeren vanaf hun website :

#### <https://download.teamviewer.com/QS>

Wanneer u als extern systeembeheerder voor uw eigen contact met de Kinderopvangorganisatie-gebruikers een nieuwere versie als service geïnstalleerd hebt, moet deze eerst tijdelijk gestopt worden. We nodigen u uit om met ons hiervoor een voor alle partijen voordelige oplossing te bedenken.

#### **Kocon-gebruikers hebben vaker geen toegang tot mappen die nodig zijn voor het werken met Kocon.**

We zien vaker, vooral wanneer met thin-clients gewerkt wordt, dat Kocon gebruikers geen (directe) toegang meer hebben tot een aantal plaatsen op de computer:

- 1. De zogenaamde "gegevens directory" : Dit is de map ( en de submappen) waarin de niet-sql-data behorend bij Kocon staan, zoals brief-sjablonen en bedrijfslogo's.. Indien er meerdere Koconadministraties zijn, zijn er ook meerdere mappen. Zie hoofdscherm, menu-optie speciaal – registratiegegevens – knop "D".
- 2. C:\maillogfiles: Wanneer gebruikers geen eigen C-schijf meer hebben, is het logboek voor het bulkemailverkeer vanuit Kocon ook niet meer zichtbaar (aangezien dit in C:\maillogfiles gezet wordt).
- 3. %tmp% : Als laatste komt het ook voor dat de gebruiker geen toegang heeft tot zijn eigen "%tmp%" map waarin tijdelijke bestanden geparkeerd worden ten behoeve van onder ander bulk-print/mail opdrachten en facturatie.

Voor een goede werking, en ondersteuning vanuit de helpdesk Kocon, is het noodzakelijk dat de Kocongebruiker toegang heeft tot deze mappen.

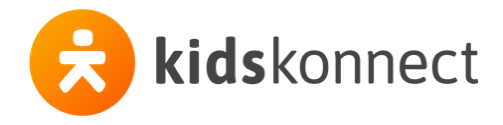

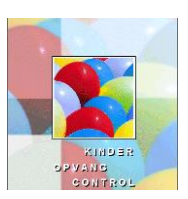

#### **Printer -perikelen… wellicht ook een eye-opener voor anderen:**

Onderstaand een (miniem aangepaste) kopie van een mail-wisseling met een systeembeheerder die wellicht interessant kan zijn voor anderen die ook wel eens "onverklaarbare zaken" met de printerlades hebben.

. . .Uiteraard geldt, wanneer je tegen de printer zegt dat die helemaal niet moet "luisteren" naar de printopdracht waarin staat welke lade gebruikt moet worden, dat je dan vanuit Kocon kunt sturen wat je wil, maar dan gaat het zoals in de printer hard gecodeerd is.

Als de printer(driver) dat kan, moet de papierlade-keuze dus op automatisch staan, d.w.z. door de sectieeigenschappen van het document bepaald.

Het printerverhaal is volgens mij als volgt:

- Kocon gebruikt in beginsel de printer die als standaard windows printer is aangemerkt
- Per document-sjabloon dat met de tekstverwerker uit Kocon wordt aangemaakt, wordt in de menu-optie *Bewerken - sectieeigenschappen* van dat document het volgende vastgelegd (zie afbeelding):

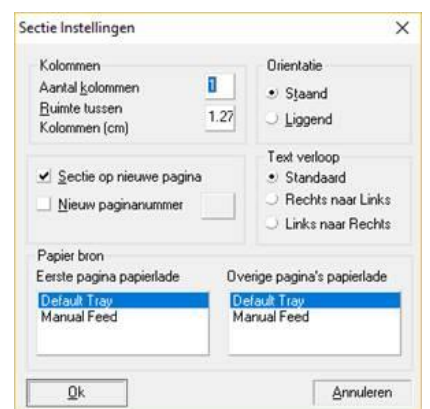

Hoe de inhoud van het kader papier bron eruit ziet, is afhankelijk van de op dat moment gebruikte (standaard windows) printer.

Zolang die standaard windows printer(driver) niet wijzigt, is er niks aan de hand. Het probleem ontstaat wanneer de standaard windows printer niet meer de printer(driver) is waarmee het document-sjabloon oorspronkelijk gemaakt is.

De tekstverwerker in Kocon gaat ervan uit dat die printer nooit zal veranderen en slaat de papierladeinstellingen op in de sectie-eigenschappen van het document-sjabloon.

Ik heb net een andere printer geselecteerd en nu ziet het *sectie-eigenschappen* scherm er zo uit:

Je ziet, als ik het document-sjabloon had opgeslagen met 1<sup>e</sup> pagina afdrukken uit papiercassette 1 en volgende uit cassette 2, dan had mijn 1<sup>e</sup> printer er geen raad mee geweten.

In het ergste geval moeten dus alle documentsjablonen die nog gebruikt worden, aangepast worden voor de nieuwe printer!

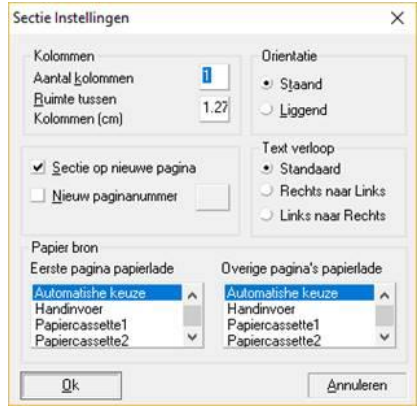

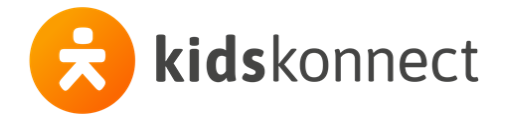

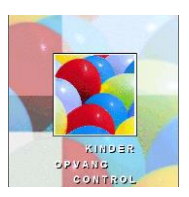

#### 6793 **Uitbreiding Compensatieregeling Covid-19 voor 2022**

*Plaats: module Financieel - speciaal - Compensatieregeling Covid-19* Vanaf deze versie kan ook een compensatie berekend worden voor de periode(s) die vallen in het jaar 2022. D.w.z. met toepassing van de geldende max. tarieven voor de KO-Toeslag voor 2022.

KDV: € 8,50/u BSO: € 7,31/u GOO: € 6,52/u

De overheid vermeld hierover:

https://www.rijksoverheid.nl/onderwerpen/coronavirus-covid-19/onderwijs-en-kinderopvang/corona-kosten-kinderopvang-ouders

Corona en kosten kinderopvang: informatie voor ouders

Op deze pagina vindt u meer informatie voor ouders over de tegemoetkoming in de kosten voor de buitenschoolse opvang (bso) tijdens de sluiting vanaf 21 december 2021 tot 10 januari 2022.

#### Verzoek tot doorbetaling kinderopvangfactuur

Het kabinet heeft ouders opgeroepen om tijdens de sluiting de facturen voor de bso door te betalen. Daarmee behouden ouders een plek voor hun kinderen op de opvang, hoeft er niet worden ingegrepen in het lopende kinderopvangtoeslagsysteem, blijft de sector gefinancierd en kon noodopvang worden geboden aan ouders met cruciale beroepen en kwetsbare kinderen.

#### Tegemoetkoming van de eigen bijdrage

Alle ouders die gebruikmaken van bso en hun factuur tijdens de sluiting volledig zijn blijven doorbetalen, ontvangen voor de periode 21 december 2021 tot 10 januari 2022 een tegemoetkoming van de eigen bijdrage tot de maximum uurprijs. Dit geldt óók voor ouders die noodgedwongen gebruik hebben gemaakt van de noodopvang.

De tegemoetkoming is vergelijkbaar met de tegemoetkomingen van de vorige sluitingsperiodes.

#### 6791 **Nieuw in module archief facturen; nu zonder zonder onderbrekingen archiveren**  *Plaats: Module archief facturen – Archiveren - Facturen*

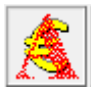

In het kader van voldoen aan AVG regels, zijn meerdere organisaties op zoek naar een manier om zo effectief mogelijk de Kocon-database op te schonen. De beste manier om facturen te verwijderen is om dit via de module archiveren te doen. Zo kun je bij wijze van spreken hele jaargangen ineens uit je actieve Kocon omgeving verwijderen. ( Eerst naar het archief en vervolgens het archief verwijderen). De enige andere manier om een factuur te verwijderen is namelijk 1 voor 1 aanklikken.

In deze module zaten allerlei controle-momenten die de integriteit van de te archievern bestanden controleerden. Zo kreeg je een melding wanneer een locatie of een groep niet meer in de database voorkwam maar waar in de te archiveren factuur wel nog naar verwezen werd. Hiermee werd het proces gestopt en ging het pas door wanneer je de melding had weggeklikt.

Wanneer je facturen wil archiveren is het helemaal niet handig wanneer de software om de haverklap meldt dat de te archiveren factuur niet gearchiveerd kan worden omdat de op de factuur vermelde locatie of groep niet meer gevonden kan worden. Bovendien zou je deze melding ook krijgen wanneer je de factuur wil afdrukken.

M.a.w. de fout zit er hoe dan ook al langer in, en blijkbaar wil je deze fout ook niet meer oplossen. Zeker niet wanneer het archiveren van facturen gebruikt wordt om deze te verwijderen in het kader van de AVG- regels.

(Het zou niet mogen voorkomen dat een locatie of groep verwijderd kan worden wanneer deze nog in facturen voorkomen en het is ook niet wenselijk om oude locaties of groepen te verwijderen, maar dat is hier "beside the point").

Vanaf deze versie worden deze foutmeldingen niet meer getoond en loopt het archiveren van de factuur door. (De factuur wordt zoals die is, dus met behoud van de daarin zittende verwijzing naar een niet meer bestaande locatie of groep, gearchiveerd).

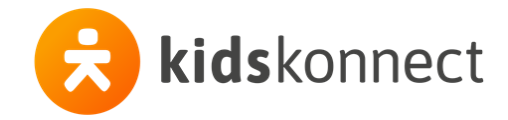

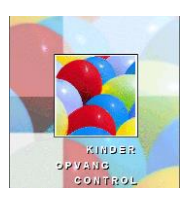

#### **Algemeen:**

Veel van de hier vermelde verbeteringen/ aanpassingen zijn al in de loop van het afgelopen jaar opgelost en vaak als patch al uitgeleverd aan de Kinderopvangorganisaties die het probleem gemeld hebben.

Verder zijn er redelijk veel maatwerk-aanpassingen gedaan. Deze worden hier echter niet vermeld omdat het (meestal) aanpassingen zijn die door 1 organisatie besteld zijn en dus voor hun unieke situatie/wensen "op maat" (werk) gesneden is.

Alle uitvoerbare programma's, te herkennen aan de extensie ".exe" zoals KOC22103.exe of Kopieerbeschikkingenvan2021naar2022.exe staan sinds enige tijd "ingepakt" als .zip-bestand op de website Deze bestanden zijn uit te pakken in de windows-verkenner of met freeware programma's zoals winzip, 7zip, winrar. Voor meer info hierover kun je tegenwoordig gewoon even Google-en.

#### 6786 **Kopieer beschikkingen van 2021 naar 2022. . .**

#### *Plaats: Plaats dit bestand in de Kocon-programmatuurmap*

Het programmaatje waarmee je gewoontegetrouw elk jaar de bestaand beschikkingen kunt kopiëren naar het volgende jaar, staat alweer een tijdje op de site (als je begint op de site www.kidskonnect.nl/hhb staat in de tekst ergens "deze link" kom je op de pagina hhb.nl/downloads.

Klik op Kocon en vervolgens op :

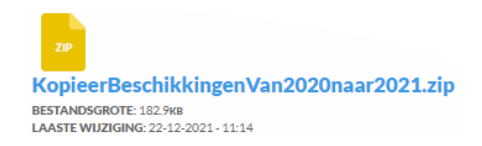

Pak het bestand uit, plaats het in de Kocon-programmatuur map en (dubbel)klik erop om het uit te voeren.

NB. 1. Dit programma is in alle Kocon- versies (sinds 218.01) te gebruiken. NB 2. Met deze update wordt dit bestand (.exe) al automatisch in de Koconprogrammatuur map gezet!

#### 6786 **Aanpassing factuur-inhoud**

#### *Plaats: Module Financieel – alle "factuur" weergave- opties*

Het aantal uren op de factuur werd verkeerd weergegeven indien het een plaatsing op basis van dagdelen\* betreft, er geen uren in het tabblad wk-uren/dagdeel/jaar zijn ingevuld bij het opvangcontract én het plaatsingen voor hele dagen zijn. Hiervoor werd 0 uur berekend om in de specificatieregel op de factuur af te drukken

\*: Op de factuur-specificatieregel weergegeven als, bijvoorbeeld,: MA, DI, DO .. u (per maand). . . ..

Ter controle : Het aantal uren in de specificatie-regel moet uiteraard gelijk zijn aan het aantal uren in de WKbalk (mits het WK -opvang betreft en tonen van de WK-balk op de factuur is aangezet in de instellingen).

NB. Om facturen die deze fout bevatten tekstueel te "corrigeren", moet de factuur herberekend worden. Per saldo zal dit een 0-factuur opleveren, aangezien in het bedrag en de WK-uren geen fout zit. Ons advies is dan ook dit alleen te doen als uw klant er uitdrukkelijk om vraagt.

#### 6775 **Aanpassing weergave BSN nummer kind op de jaaropgave voor de verzorger (AVG)**

*Plaats: Module Financieel - afdrukken/mailen – wk jaaroverzicht – per/alle verzorger(s)* 

 *Module Ooverzichten – Financieel – WK Jaaroverzicht belasting - per/alle verzorger(s)*  Naar aanleiding van een klacht van een ouder bij onze collega's van Kidsvision, dat het BSN niet getoond zou mogen worden in de correspondentie ( hier de jaaropgave) naar diezelfde ouder, is er voor kocon besloten dat de organisatie zelf moet kunnen kiezen of het BSN nummer van het kind op de jaaropgave voor de oude wordt afgedrukt.

De layout van de gegevens van het kind kan door de organisatie niet worden aangepast. Daarom is er in het selectiescherm deze checkbox toegevoegd :

**▽ BSN kinderen NIET tonen op overzicht** 

NB. Het BSNnummer van de ouder(s) staat niet in de in de vaste layout van de jaaropgave maar kan middels een samenvoegcode worden toegevoegd. De voorvermelde checkbox heeft daar geen invloed op.

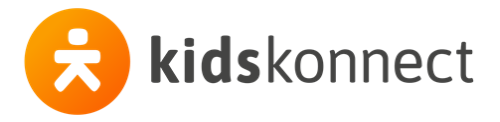

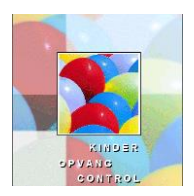

#### 6775 **Aanpassing in module mutatiecheck voor het verwijderen van extra dagdelen** *Plaats: Module Mutatiecheck*

De actie "vewijderen van een extra dagdeel" werd niet goed in de module mutatiecheck weggeschreven wanneer na het openen van het scherm extra dagdelen meteen op de knop verwijderen geklikt werd en niet eerst het te verwijderen extra dagdeel werd aangeklikt (om dit dagdeel de "focus" tegeven). Dit kwam natuurlijk alleen voor indien er maar 1 extra dagdeel in stond of het te verwijderen dagdeel bij het openen van het scherm het eerstvermelde dagdeel was( en dus al de focus had). Opgelost.

#### 6765 **Herstel functionaliteit in het scherm E-mail versturen bij mailen facturen zonder HTML**

*Plaats: Module Financieel – Mailen – alle opties – scherm E-mail versturen als platte tekst*

In versie 221.01 werd in het scherm *E-mail versturen* de Inhoud E-mail niet meer gevuld met wat er de laatste keer door dezelfde gebruiker in gezet was. Deze tekst wordt bewaard in het persoonlijk windowsregister van de gebruiker. Opgelost.

Overigens kan het wel eens voorkomen dat dit register "geleegd' wordt door omstandigheden die Kocon niet in de hand heeft, maar dan moet na het opnieuw vullen van dit scherm en mailen van de facturen de tekst de volgende keer weer zichtbaar zijn.

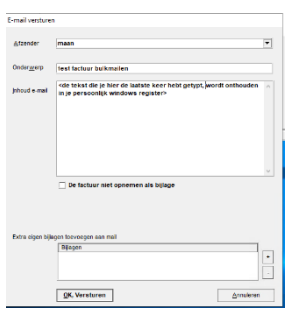

#### 6765 **Aanpassing facturen mailen met HTML body**

*Plaats: Module Financieel – Mailen – alle opties behalve WK jaaroverzicht/WK Offerte*  In versie 221.01 werd onder omstandigheden een verkeerde HTML-body meegestuurd en je kon ook geen voorbeeld meer bekijken. Opgelost.

#### 6764 **Alleen België(!) : Aanpassing in fiscaal attest**

*Plaats: Module Overzichten - Financieel – Kind en gezin – Fiscaal Attest*  Het was voorheen niet mogelijk een fiscaal attest voor de 2<sup>e</sup> ouder te genereren ingeval van co-ouderschap. Alle kosten werden op het attest van de 1<sup>e</sup> ouder vermeld. Aangepast.

## 6763 **Aanpassing in compensatieregeling Covid19**

*Plaats: Module Financieel –speciaal - compensatieregeling Covid19* Indien voor de optie per verzorger werd gekozen, kon men niet meer de 2<sup>e</sup> verzorger kiezen. Aangepast.

#### 6754 **Aanpassing in Module Management – Financieel - Urenrapportage**

*Plaats: Module Management – Financieel – omzet/Uren per groep, vergoedingentabel, opvangcontract*  Kocon gaf onterecht een melding bij alle groepen die geen groepshistorie hadden en waarin geen kinderen geplaatst waren. (Bij omzet uren per groep kwam geen melding maar gewoon nul.) In deze voorkomende gevallen worden de meldingen niet meer getoond.

#### 6741 **Nieuwe TeamviewerQS (versie 15) in Kocon**

*Plaats: Onderdeel van de bestanden in de kocon-programmatuurmap* Voorheen gebruikte Kocon versie 9 en deze wordt door teamviewer zelf niet meer ondersteund.

#### 6739 **Aanpassing in HHB\_Print.dll**

*Plaats: Onderdeel van de bestanden in de kocon-programmatuurmap* Deze dll maakt de pdf van de factuur als die vanuit het Ouderportaal wordt opgevraagd. Onder omstandigheden werd het KRN nummer niet op de factuur afgedrukt, wanneer deze via het ouderportaal werd opgevraagd. Alleen van toepassing/invloed voor klanten die beshikken over module "Afdrukken KRN".

#### 6715 **Kocon Webservice: Alleen gekoppelde scholen worden ingelezen**

#### *Plaats: webservice*

Voorheen werden alle scholen ingelezen om ze te kunnen tonen in de ouderportal. Als je alle scholen in het land wilde inlezen, kreeg de service dat niet geregld vanwege de veel te geote hoeveelheid. Met de laatste versie van de webservice, die nu zo goed als overal is "uitgerold", worden alleen de scholen ingelezen die aan (minstens 1) locatie gekoppeld zijn.

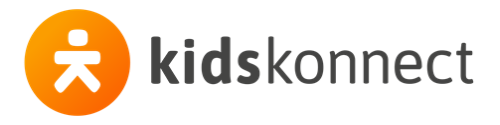

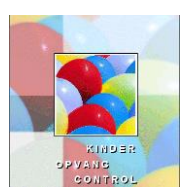

#### 6708 **Bulkmail.dll nieuwe versie: nu met TLS 1.2**

*Plaats: Onderdeel van de bestanden in de kocon-programmatuurmap* Microsoft heeft voor het mailen via office365 de beveiliging "opgeschroefd" en vereist nu dat het mailen via het beveiligingsprotocol minimaal TLS 1.2 is. De .dll in deze update bewerkstelligt het bulk-mailen en is geupgrade naar tls 1.2 . NB. Deze dll stond ook al (tijdelijk) op de website om apart te kunnen downloaden.

#### **Stiply module (digitaal ondertekenen) aangepast i.v.m. beveiligings-upgrade (TLS 1.2)**

*Plaats: Module digitaal ondertekenen – (bestand stiply.exe)*

In het weekend van week 27 (10/11 juli) heeft Stiply een beveiligings-upgrade uitgevoerd in hun kant van de koppeling die Kocon (en the Nanny) gebruikt om in te loggen (zogenaamde handshake) in de Stiply omgeving om zodoende de te ondertekenen e-mails door te sturen en af te handelen.

Omdat dit niet met Kidskonnect (Kocon, The Nanny) gecommuniceerd was, is die upgrade aan de Koconkant nog niet uitgevoerd. Kocon-gebruikers die een document via Stiply/Digitaal ondertekenen wilden versturen, kregen een foutmelding te zien ( zie afbeelding) "Can not perform runtime binding on a null reference."

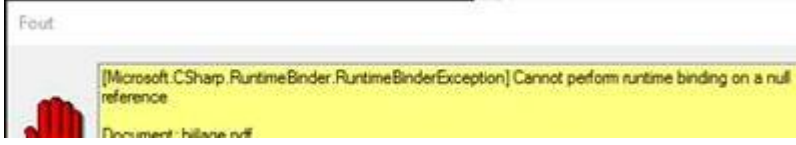

Stiply heeft de upgrade op verzoek tijdelijk teruggedraaid, zodat Kocon-gebruikers er weer mee kunnen werken, maar de upgrade zal bij Stiply in de loop van vrijdag 23 juli weer geïnstalleerd worden.

Om te voorkomen dat je als Kocon-gebruiker weer dezelfde foutmelding gaat krijgen, moet de Stiply module, in dit geval het bestand stiply.exe, in de kocon-programmatuurmap worden vervangen. In het nieuwe Stiply.exe bestand is dezelfde beveiligingsupgrade uitgevoerd.

Zolang Kocon versie 221.02 nog niet beschikbaar is, is het bestand Stiply.exe te downloaden vanaf dezelfde plek op de Kidskonnect site, waar ook de Kocon-updates staan.

Als je zelf de kennis of de rechten niet hebt, geef dit dan door aan je systeem/Kocon-applicatie-beheerder:

Je kunt het bestand als volgt vinden en downloaden:

Ga naar [KidsKonnect Support \(https://help.kidskonnect.nl/hc/nl\)](https://help.kidskonnect.nl/hc/nl) en log in ( tenzij je dat al eens eerder gedaan hebt en hebt aangegeven dat je browser de inloggegevens moest onthouden. Misschien moet je je nog registreren of ben je je wachtwoord vergeten? Vul dan je E-mailadres in en klik op de van toepassing zijnde optie).

Ben je ingelogd, klik dan op Kocon Downloads en vervolgens: [Download hier de nieuwste versie van digitaal ondertekenen \(Stiply\)](https://help.kidskonnect.nl/hc/nl/articles/4404072449425-Download-hier-de-nieuwste-versie-van-digitaal-ondertekenen-Stiply-)

Kopieer het bestand naar de programmatuurmap van Kocon en overchrijf het bestand dat daar al staat.

De programmatuurmap van kocon is (meestal) te vinden door met de rechtermuisknop op de snelkoppeling te klikken warmee je Kocon start. Kies voor *eigenschappen* en vervolgens *Bestandslocatie openen.*

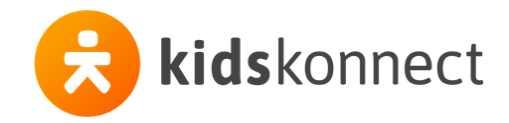

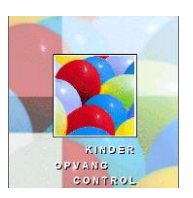

#### **Opmerking n.a.v. gebruikersvraag over rechten voor verwijderen interne documenten** *Plaats: Module instellingen – tabellen - toegangsgroepen*

In de rechten-boomstructuur, bij het klantenscherm (zie onderstaande afbeeldingen), valt op dat er geen aparte rechten toewijsbaar zijn voor het verwijderen van Alle/eigen Interne documenten bij verzorgers en kinderen. Hier geldt dat onder de optie "muteren" ook het verwijderen van de interne documenten valt.

- M Verzorger Alle Interne documenten muteren
- M Verzorger Eigen Interne documenten muteren
- M Verzorger Alle Externe documenten muteren
- M Verzorger Eigen Externe documenten muteren
- M Verzorger Alle Externe documenten verwijderen
- M Verzorger Eigen Externe documenten verwijderen M Kind Eigen Externe documenten verwijderen
- M Kind Alle Interne documenten muteren
- M Kind Eigen Interne documenten muteren
- M Kind Alle Externe documenten muteren
- M Kind Eigen Externe documenten muteren
- M Kind Alle Externe documenten verwijderen
	-

N.B. Voor het gebruik van de functionaliteit van opslaan/bewaren van interne en externe documenten bij het kind en verzorger is de module u201 Opslaan interne/externe documenten vereist. Zonder deze module hebben deze rechteninstellingen uiteraard geen funtie.

## **Nieuwe samenvoegcodes voor gedeeltelijk afgeschermde BSN nummer verzorger en kind**

*Plaats: Module instellingen – Afdruk – Teksten – Plaatsingen – tekstverwerker*

Met deze nieuwe samenvoegcodes wordt het BSN van verzorger 1, 2 en het kind niet volledig getoond maar alleen de laatste 4 cijfers. Voor de overige cijfers worden sterretjes weergegeven.

We hebben hiervoor onderstaande codes gemaakt: Op verzorgerNiveau: \*BSN1deel, \*BSN2deel, \*BSNCdeel

Op KindNiveau: \*BSNKinddeel, \*BSNFdeel (laatste is het BSN van de gefactureerde verzorger)

#### **Afbreken WK jaaroverzicht Belastingdienst**

*Plaats: Module overzichten - Financieel - WK jaaroverzicht belasting - CSV belasingdienst vanaf 2020* Wanneer tijdens het aanmaken van het overzicht gekozen werd voor annuleren werd het overzicht (net als bij alle andere overzichten in Kocon) wel nog gemaakt maar was het overzicht niet volledig. Om misverstanden te voorkomen is het nu zo aangepast dat na het kiezen van annuleren ook geen overzicht aangemaakt wordt.

#### **Bulkmailen met een Office 365 server**

*Plaats: Module Automatische Correspondentie en Module Financieel – Mailen*

*Module Instellingen – algemeen - email*

Mailen via een Office365 server kon tot nu toe alleen vanuit 1 mailadres omdat dat de gebruiker die mailt, geautoriseerd moet zijn. In het instellingenscherm opgegeven e-mailadres moet overeenkomen met het e-mailadres bij "Gebruikersnaam". Als het daarbij vermelde wachtwoord klopt, kan met die gegevens gemaild worden via Office 365.

Vanaf deze versie is het mogelijk om meerdere verzendadressen met bijbehorend wachtwoord te definieren bij de emailinstellingen. Deze mogelijkheid komt beschikbaar door 'Bulkmail via Office365' aan te vinken.

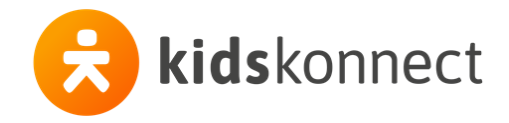

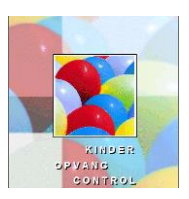

## **Toevoeging "waarschuwing afwezigheden Konnect onderdrukken".**

*Plaats: Instellingen - algemeen - plaatsing*

*Klantenscherm - tabblad opvang - knop verhuizen KOV/groepen - groep - verhuizen/splitsen plaatsingen (maatwerk) S.O.S. module -splitsen plaatsingen*

In de module instellingen-algemeen-plaatsing is een checkbox toegevoegd: "waarschuwing afwezigheden Konnect onderdrukken".

Deze is alleen zichtbaar indien je beschikt over de modules u 224 en/of u234. (Deze betreffen de aan(/af)wezigheidsregistratie in de webportal).

In de vorige versie is deze waarschuwing in overleg met Konnect geïntroduceerd omdat door het verhuizen van een plaatsing de na de verhuisdatum al ingeschoten afwezigheden dan in Kocon niet meer van toepassing zijn maar wellicht in Konnect al in het ruilsaldo zijn opgenomen. Zolang beide pakketten deze gegevens onderling niet volledig met elkaar uitwisselen is het raadzaam daarop bedacht te zijn. Vandaar de melding.

De melding komt zodra op de verhuisknop geklikt wordt en dan is er nog niet gecontroleerd of er daadwerkelijk toekomstige afwezigheden zijn. Voor planning & plaatsing medewerkers die dagelijks veel gebruik maken van de verhuis-optie kan dit een grote bron van ergernis zijn, zeker wanneer er helemaal geen toekomstige afwezigheden blijken te zijn.

Vandaar de optie om de melding uit te zetten in het het klantenscherm.

Bij het verhuizen van de plaatsingen in het KOV/groepen-scherm en in de SOS module ('Splitsen plaatsingen') is de waarschuwing intact gelaten.

## **Aanpassing BTW op handmatige facturen**

*Plaats: Module Financieel - Speciaal - Handmatige factuur maken*

Als bij het maken van een handmatige factuur, van een specificatieregel met BTW, het bedrag gewijzigd wordt en vervolgens de factuur verwerkt, werd het BTW-gedeelte van deze factuurregel niet goed weggezet in de database, waardoor de export naar het boekhoudpakket niet goed ging. Dit is aangepast.

#### **Nieuwe optie om te mailen naar mailadres factuur bij mailing Financieel selectie**

*Plaats: Module Automatische Correspondentie - Mailing - Financieel selectie - Alle facturen* Door de optie "Bij e-mailing voor verzorgers, E-mail-adres factuur gebruiken als dit veld is gevuld" aan te klikken wordt er gemaild naar het mail adres dat bij de verzorger is ingevoerd bij e-mail factuur. Is dit veld leeg wordt het mailadres uit het veld email gebruikt.

#### **Aanpassing selectiescherm mailing Financieel selectie**

*Plaats: Module Automatische Correspondentie - Mailing - Financieel selectie - Alle facturen* Standaard staat nu de sortering op debiteurennummer zodat wanneer een mailing onverhoopt door bijvoorbeeld een storing wordt afgebroken, de mailing opnieuw opgestart kan worden met een selectie vanaf het laatst gemailde debiteurennummer

## **Aanpassing export facturen naar Exact Online**

*Plaats: Module Export - Exporteren - Facturen*

Het veld boekjaar wordt nu gevuld met 4 cijfers, ook al kun je alleen de laatste 2 invullen. Waar voorheen 21 werd weergegeven wordt nu 2021 weergegeven. We veronderstellen dus dat het eeuw-getal altijd "20" is.

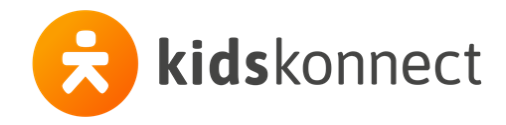

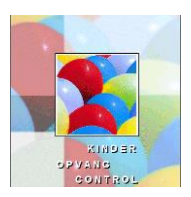

### **Aanpassing toevoegen en wijzigingen kindgegevens en inlezen scholentabel**

*Plaats: Module Klantenscherm - kinderen - nieuw en wijzig*

Bij het toevoegen en wijzigen van kindgegevens werden elke keer de gegevens van alle scholen opgehaald. Wanneer je veel scholen in Kocon hebt ingevoerd kan dat vertragend werken. We hebben aangepast dat alleen bij de eerste keer wijzigen of toevoegen van een kind de scholen worden opgehaald, zodat de keren daarna de schermen weer sneller geopend worden.

### **Aanpassing export debiteuren naar unit 4 Multivers**

*Plaats: Module Export - Exporteren - Debiteuren*

Er is een kolom toegevoegd met het factuur e-mailadres. Als er in Kocon geen factuur e-mailadres is ingevoerd, zal in de export hier het standaard E-mailadres gebruikt worden.

#### **Nieuwe optie om afwezigheden in mindering te brengen op de factuur**

*Plaats: Module KOV/Groepen en Module Plaatsingen - afwezigheid*

Het is vanaf deze versie mogelijk om voor een afwezigheid, ingevoerd bij de locatie of bij de plaatsing, de uren van de plaatsingstijden in mindering te brengen op de factuur. Hiervoor is bij het invoeren van de afwezigheid de checkbox "De afwezigheid in mindering brengen conform de plaatsingstijden" toegevoegd.

Welke openingstijden van toepassing zijn wordt in onderstaande volgorde bepaald:

1) Indien de uren zijn ingevuld bij de afwezigheid zelf dan worden deze altijd gebruikt

2) Als er geen uren bij de afwezigheid zijn ingevoerd en de tijden bij de plaatsing zijn ingevoerd, dan worden deze gebruikt

3) Als er bij de plaatsing geen tijden zijn ingevoerd en er wordt een opvangcontract gebruikt, dan worden de openingstijden van het opvangcontact gebruikt.

4) Als geen tijden bij de plaatsing zijn ingevoerd en er wordt geen opvangcontract gebrukt, dan worden de openingstijden van de groep gebruikt.

Is aan de plaatsing een financiele vergoedingentabel met uurtarief gekoppeld dat wordt dit uurtarief berekend, vermenigvuldigd met het aantal uren.

Voor financiele vergoedingen tabellen met de eenheid dagdeel is een veld toegevoegd: "Uurtarief afwezigheid". Hier kan het uurtarief ingevoerd worden dat moet worden gebruikt voor het berekenen van het bedrag van afwezigheden.

Indien hier geen uurtarief is ingevoerd vervalt bovenstaande procedure en wordt de afwezigheid op de "oude manier" berekend. Net zoals bij een uurtabel waar het eerste veld van de maandag niet is gevuld. Bij het berekenen van de facturen en de uurprijsberekening zal dan een melding komen.

Als de check "De afwezigheid in mindering brengen conform de plaatsingstijden" NIET wordt aangezet, wordt ook alles op de "oude manier" berekend.

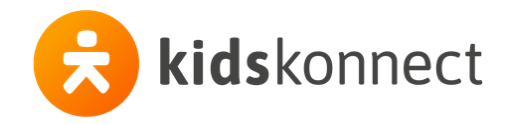

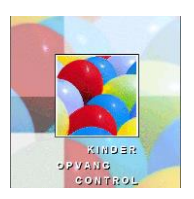

## **Nieuw e-mail adres voor de Kocon helpdesk**

*Plaats: -*

[kocon@support.kidskonnect.nl](mailto:kocon@support.kidskonnect.nl)

Let op! Tussen het apestaartje en kidskonnect is "support" toegevoegd. Dit geldt echter alleen voor dit adres. De persoonlijke E-mailadressen van onze medewerkers blijven volgens de opbouw <voornaam>.<achternaam>@kidskonnect.nl

Mail naar de oude adressen [..@hhb.nl](mailto:..@hhb.nl) en [..@koc.online](mailto:..@koc.online) wordt voorlopig nog intern doorgestuurd, maar we weten niet hoelang nog, dus neem bovenstaand mailadres even op in je adressenboek voor de Helpdesk van Kocon ( en KOC.online/Saam*n*).

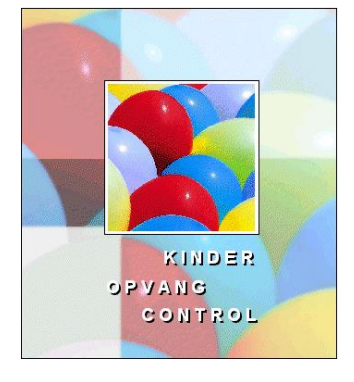

## 6699 **Aanpassing standaard tekst facturen**

*Plaats: Diverse modules - bekijken/afdrukken/mailen facturen*

De tekst "totaal door u te ontvangen" en de tekst "totaal door u te betalen" is gewijzigd naar "totaal te ontvangen" en "totaal te betalen", omdat bij onze klanten verschillende aanspreekvormen gebruikt worden.

#### 6696 **Aanpassing managent urenrapportage**

*Plaats: Module Management – Financieel – Omzet uren per groep* In sommige situaties kwam onterecht een melding dat er geen groepshistorie beschikbaar is. Dit is aangepast.

## 6703 **Aanpassing invoer LRK nummer van een locatie**

*Plaats: Module KOV/groepen - Info - LRK nummer*

Op het moment dat er in het veld van het LRK nummer een ASCII character 31 staat, wordt het nummer door de Belastingdienst niet meer herkend en als niet aangeleverd beschouwd. Er is nu een aanpassing gedaan waardoor het niet meer mogelijk is een ASCII character 31 in te voeren. (een ASCII character 31 komt soms mee op het moment dat er gekopieerd wordt uit een Excelbestand)

## 6694 **Aanpassing BKR planning**

#### *Plaats: module KOV-groepen - knop BKR planning*

Als in een groep op een datum nog geen kinderen waren geplaatst en je ging wachtlijstkinderen toevoegen aan de planning op die dag(en), dan ging dit onder omstandigheden fout. Het eerste toegevoegde kind werd wel nog berekend, maar daarna werkte de knop ongedaan maken niet meer en volgende geselecteerde wachtlijst-kinderen werden ook niet meer toegevoegd. Opgelost.

## 6690 **Aanpassing selecties CSV bestand Belastingsdienst (KOI bestand)**

*Plaats: module Overzichten – Financieel – WK jaaroverzicht belasting – CSV bestand belastingdienst vanaf 2020 – optie: Indien aantal uren of uurprijs negatief dan bij beide 0 tonen.* Het kan voorkomen\* dat het aantal uren of het bedrag in het bestand voor de Belastingdienst negatief is. Door deze optie aan te vinken zal dan voor zowel de uren als het bedrag nul getoond worden.

\*: Een, per saldo in een maand, negatief aantal uren kan alleen voorkomen indien de optie "niet betaalde facturen overslaan" is aangevinkt en er een creditnota is die wél volledig verrekend is.

Een negatieve gemiddelde uurprijs kan alleen voorkomen indien in een financiële tabel of bij het handmatig overrulen van de prijs een negatieve waarde is opgegeven.

Aangezien de beschrijving van de Gegevensaanlevering Kinderopvang voor Software ontwikkelaars (SWO) vermeldt dat in de velden afgenomen uren en gemiddelde uurprijs geen negatieve waarden mogen worden vermeld, is deze optie toegevoegd.

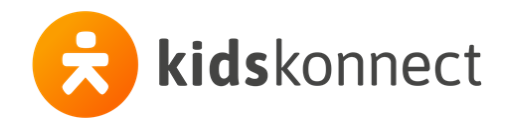

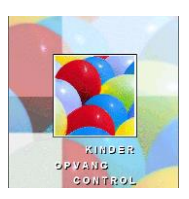

(Toegevoegd in versie 220.01)

#### 6701/2 **Nieuwe selecties om verzorgers uit te sluiten in het KOI bestand voor de Belastingdienst**

*Plaats: Module Klantenscherm - Verzorgers - Financieel – Algemeen* Door de optie "*geen fiscaal partnerschap*" aan te vinken worden de gegevens van de partner van de betalende verzorger niet meegenomen in het CSV bestand voor de Belastingdienst.

Vink je de optie "*Bezwaar tegen gegegevensverstrekking aan Belastingdienst*" aan wordt in het CSV bestand voor de Belastingdienst niets opgenomen van dit gezin.

Zie de Handleiding Belastingdienst | Gegevensaanlevering kinderopvang 2020 | 1 september 2020 voor meer informatie hierover of bekijk de helptekst van kocon.

#### **6689 Toevoeging selectie in overzicht stamgegevens verzorger en stamgegevens kinderen**

*Plaats: module overzichten - stamgegevens - verzorgers - stamgegevens verzorgers module overzichten - stamgegevens - kinderen - stamgegevens kinderen*

Bij beide overzichten is de optie om te filteren op verzorgers, c.q. kinderen, die zogenaamd "niet meer actief" zijn, toegevoegd.

Ter herinnering : De checkbox "niet (meer) actief is een discrete manier om aan te geven dat de persoon in kwestie overleden is. Indien aangevinkt, verschijnt er dan ook een rood kruis achter de naam van de verzorger, c.q. vóór de naam van het kind, in het klantenscherm.

#### 6688 **Aanpassing klantenscherm n.a.v. de uitbreiding van het aantal eigen selecties**

*Plaats: module klantenscherm - tabblad verzorgers, tabblad kinderen*

Op de plekken waar de toegang tot de eigen selecties via een knop met een pop-up -scherm geregeld is, is de weergave van de extra selecties geen probleem: Het pop-up scherm is gewoon iets langer gemaakt.

In het klantenscherm is hier echter geen ruimte meer voor. Daarom is er een tabblad toegevoegd zodat de toegevoegde selecties 16-25 via het klikken op het tabblad getoond kunnen worden.

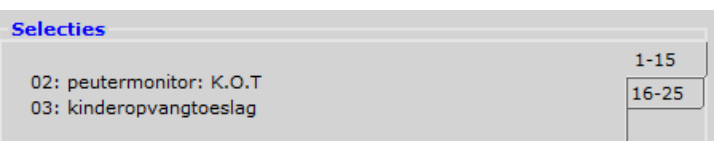

#### **6682 Aanpassing in management urenrapportage**

#### *Plaats: Module management -suppl. module omzet/uren uitvoer naar bestand*

In de uitvoer naar bestand zijn sinds versie 218.01 de kolommen capaciteit en bezetting toegevoegd. Onder omstandigheden werd de capaciteit niet berekend of de berekende capaciteit bleef in het geheugen staan en vervolgens op de verkeerde plek gebruikt om de bezetting te berekenen. Dit is nu opgelost. N.B. De berekening van de bezetting vindt altijd plaats in de horizontale lijn: aantal geplaatse dagdelen gedeeld door de capaciteit \* 100%. Dit geldt ook voor de totalen per groep en per KOV.

#### **66..-76-97Uitbreiding aantal selectiecriteria**

*Plaats: Verschillende modules zoals Klantenscherm (verzorgers en kinderen), Gastouders, KOV/Groepen (Locaties en groepen) en Bedrijven*

Het aantal selectiecriteria is uitgebreid van 15 naar 25. De selecties kunnen gedefinieerd worden in de Module Instellingen - Tabellen - Selectie tabellen. Dit geldt dus voor alle plaatsen waar je een eigen selectie kunt maken; verzorgers, kinderen, bedrijven, (bedrijfs-)contracten, personeel, gastouders, relaties.

#### 6674 **Aanpassing invoeren "externe" betalingen**

*Plaats: Module Financieel - Betalingen - invoeren - externe betalingen*

Wanneer een externe betaling (betaling niet gerelateerd aan Kocon, ingevoerd met een \*) gewiizigd werd op het moment dat de checkboxen om velden over te slaan, uitstonden, kon Kocon vastlopen. Aangepast.

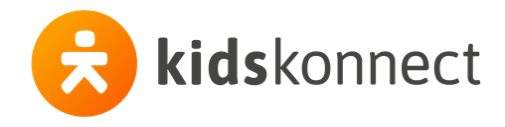

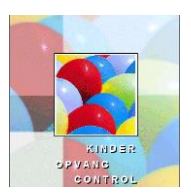

#### **Overzicht selecties Automatische Correspondentie**

*Plaats: module Automatische Corresp. - adressering – adressenwachtrij – button Selecties* Voor alle mailingen en aangemaakte adressenwachtrijen, gemaakt na deze update, is nu een overzicht beschikbaar met de gekozen selecties.

#### 6654 **Module U308 aanmaken uitbetaalbestand niet meer beschikbaar**

*Plaats: module Financieel – betalingen – automatische incasso/betaling – betaalbestand* In een eerdere versie hadden wij voor alle klanten de Module U308 aanmaken uitbetaalbestand beschikbaar gesteld om zo makkelijk de compensatie tijdens de sluiting vanwege Corona uit te betalen. In deze versie is de module alleen weer beschikbaar voor klanten die deze module ook hebben aangeschaft. Mocht je er toch nog een keer gebruik van willen maken, neem dan even contact op met de helpdesk.

#### 6642 **Aanpassing berekening bezettingsverloop op basis van werkelijke dagen**

*Plaats: Module management - Opvang - bezettingsverloop berekenmethode werkelijke dagen* Het berekenen van het bezettingsverloop in werkelijke dagen gaf onder omstandigheden percentages van 300% en meer. Deze werden veroorzaakt door de later (toch al in 2013!) toegevoegde opties voor het meenemen van extra dagen en afwezigheden. De aanpassingen zijn opnieuw getest met een database waarin het met versie 219.01 nog fout ging. Opgelost.

#### 6600 **Aanpassing tbv Qlikview**

#### *Plaats: (de tabel dbo.kalender)*

In voorgaande versies liep de kalender ten behoeve van Qlikview van 2012 t/m 2018. In deze versie loopt de kalender van 2016 t/m 2022.

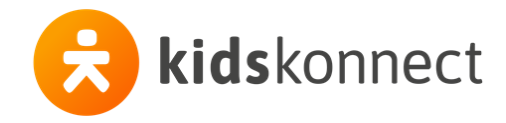

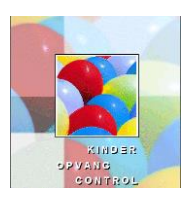

## **Compensatieregeling i.v.m. sluiting kinderopvangvoorziening voor niet WK plaatsingen**

*Plaats: Module Financieel – Speciaal – Compensatieregeling Covid-19*  Plaatsingen met de soort opvang FLX en SPC kunnen nu ook worden geselecteerd. Deze worden op een zelfde wijze afgehandeld als PSZ plaatsingen en plaatsingen met de optie "niet in WK uurprijsberekening".

## **Aanpassing gebruiksersnaam ingevoerde afwezigheid**

*Plaats: Module Klantenscherm – Opvang – Afwezigheid*

Wanneer via de module Stam KOV/groepen afwezigheid wordt ingevoerd

staat bij de plaatsing bij afwezigheid de naam van de gebruiker bij "aangemaakt door". Deze werd, onterecht gewijzigd, als bij het zelfde kind dan een roosterplaatsing toegevoegd werd door een andere gebruiker. Dit is aangepast.

## **Aanpassing bestand overzicht plaatsingen**

#### *Plaats: Module Overzichten - Opvang - Plaatsing - Periode – bestand* Onder "Ook afdruk van" is een checkbox "aanvullende info( bestand)" toegevoegd. Indien aangevinkt, worden bij de uitvoer naar een (CSV) bestand extra kolommen toegevoegd waarin de belangrijkste stamgegevens van verzorger 1 en 2 en het kind, waaronder ook de eigen selecties 1 t/m 15, worden weggezet.

Aan deze functionaliteit zijn aparte rechten gekoppeld, die bij uitlevering van deze update uit staan. Je kunt de rechten aanzetten in de Module Instellingen – Tabellen – Toegangsgroepen – rechten bij de optie Overzichten – Opvang -Plaatsing – Periode – Aanvullende info (bestand).

## **Aanpassingen export facturen ( financiële mutaties) naar Afas (Profit)**

#### *Plaats: Module Exporteren - facturen (naar Afas)*

Op verzoek is vanaf deze versie (219.06) aan de export een extra kolom (W) toegevoegd waarin, alleen in de debiteurenregel, de vervaldatum van de factuur wordt vermeld.

Deze vervaldatum wordt berekend door bij de factuurdatum het aantal dagen op te tellen dat in de instellingen, onder financiële bewaking verzorgers, is vastgelegd onder 1e aanmaning (aanmaning na ... dagen na factuurdatum)

Let op ! U zult hiervoor de importdefinitie in Afas moeten aanpassen, zodat Afas weet dat de vervaldatum in kolom "W" staat. Of u kiest ervoor in de Afas importdefinitie geen verwijzing naar deze kolom te maken en in Afas in te stellen hoeveel dagen na factuurdatum de "vervalt".

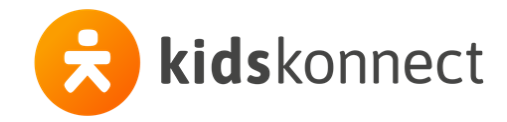

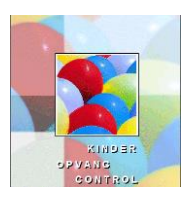

#### **Compensatieregeling i.v.m. sluiting kinderopvangvoorziening voor niet WK plaatsingen**

*Plaats: Module Financieel – Speciaal – Compensatieregeling Covid-19*  Aan deze functionaliteit is nu de mogelijkheid toegevoegd om ook de subsidie opvang mee te nemen in het CSV overzicht en is het tevens mogelijk om een compensatiefactuur voor de subsidie opvang te maken. Meer informatie hierover in de aparte nieuwsbrief die van onze site te downloaden is.

## **Aanpassingen / verbeteringen in versie 219.04**

#### **Nieuwe mogelijkheid om initialen kind in te voeren**

#### *Plaats: Module SOS – kind initiaal geven*

Van verschillende klanten hebben we vernomen dat de Belastingdienst nu melding maakt wanneer in het CSV bestand niet de initiralen van o.a. het kind zijn ingevoerd. Sommige organisaties hebben dit nooit bij de kinderen ingevoerd. Het is nu mogelijk om via de SOS module de eerste letter van de roepnaam als initiale in te voeren wanneer het veld initialen leeg is.

#### **Compensatieregeling i.v.m. sluiting kinderopvangvoorziening**

*Plaats: Module Financieel – Speciaal – Compensatieregeling Covid-19*  In het CSV bestand is een kolom met de selectiedatum toegevoegd en een kolom met het IBAN nummer zodat meteen inzichtelijk is welke IBAN nummers nog ontbreken. Er een selectiemogelijkheid toegevoegd voor de soort opvang.

Daarnaast is het nu mogelijk om van de bedragen uit het CSV bestand een creditnota's te maken en daarna eventueeel een uitbetaalbestand. Een uitgebreide beschrijving met stappenplan vind je op onze site in het document Uitbetaling Compensatiefacturen sluiting kinderopvang.

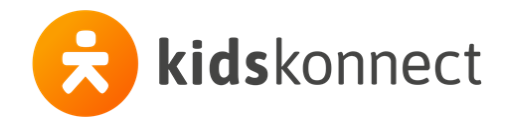

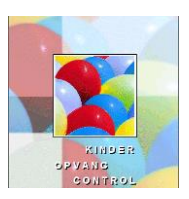

## **Compensatieregeling i.v.m. sluiting kinderopvangvoorzieningen**

In verband met de sluiting van de kinderopvangvoorzieningen vanwege Covid-19 is afgesproken dat ouders de gefactureerde bedragen over de verplichte sluitingsperiode volledig vergoed krijgen, onder de voorwaarde dat de ontvangen facturen volledig betaald zijn.

Het deel van de vergoeding dat betrekking heeft op het verschil tussen de maximale kot vergoeding en de door de ouder reeds ontvangen kot wordt vergoed door de overheid. Indien het gefactureerde bedrag over de relevante periode hoger is dan het maximale kot bedrag, dient dat verschil door de kinderopvangorganisaties zelf vergoed te worden aan de ouders.

Dit is dus het geval bij organisaties die een hoger uurtarief hanteren dan het maximale kot tarief.

De organisaties waarvoor dit geldt kunnen via Kocon een csv overzicht genereren waarin het te vergoeden bedrag per kind, per lrk bepaald wordt.

#### **In het csv overzicht wordt alleen de opvang meegenomen die onder de wko valt**.

#### Het overzicht kan gegenereerd worden via de

module Financieel > Speciaal > Compensatieregeling Covid-19.

Nadat gekozen is voor deze menu optie dient in het selectiescherm de maand ingevuld te worden waarover men de compensatie wil berekenen en de periode binnen die maand (voor maart is dat de periode 16-03 t/m 31-03).

Ook kan nog de keus gemaakt worden of alleen de betaalde facturen meegenomen moeten worden (strikt genomen zou dat zo moeten). In dat geval worden alleen alle betaalde en alle credit facturen meegenomen. Vervolgens kies je voor de button 'CSV-bestand', waarna een csv bestand gegenereerd wordt met een overzicht van de te vergoeden bedragen.

**LET OP**: voor dit overzicht worden de berekende factuurregels opgehaald, maar om de periode van een plaatsing te bepalen wordt naar de plaatsing gekeken.

Dus stel een kind is voor de hele maand geplaatst op maandag en wordt als zodanig gefactureerd. Vervolgens wordt de plaatsing per de 20<sup>e</sup> van de maand gesplitst en verhuist het kind naar de dinsdag. Effectief zal dit geen factuurbedrag geven, omdat het kind nog steeds één dag komt. Toch zal in dit geval de nul-factuur verwerkt moeten worden. Gebeurt dit niet, dan vindt Kocon in de factuurregels de gefactureerde uren voor de maandag in die maand (die eigenlijk op de hele maand betrekking hebben), maar als Kocon de bijbehorende plaatsing opzoekt dan loopt die maar tot de 19<sup>e</sup> van die maand. Kocon zal dan een verkeerde berekening maken van de te vergoeden uren. Op het moment dat ook de nul-factuur van de mutatie wordt verwerkt, heeft Kocon weer de juiste periode tot zijn beschikking en zal Kocon een juiste vergoeding kunnen berekenen.

Het csv-overzicht dat Kocon aanbiedt is een eerste stap. In onze vervolgstap (wij zullen jullie hierover binnenkort nog nader informeren) zullen we de mogelijkheid bieden om van de te vergoeden bedragen een creditfactuur te maken, zodat die via een uitbetaalbestand aan de ouders kunnen worden uitbetaald.

#### **Uitleg over het csv overzicht**

Het csv overzicht geeft per kind, per lrk een regel met het te vergoeden bedrag. Het te vergoeden bedrag is het verschil tussen het gehanteerde uurtarief en het max uurtarief KOT.

Onderstaand een korte toelichting op de belangrijkste kolommen uit het csv-overzicht:

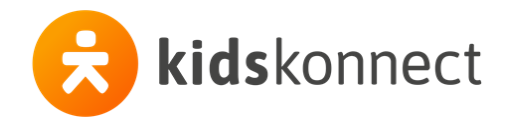

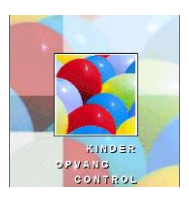

#### **Kolom KRN**:

KRN (Kind Registratie Nummer) is een veld dat bij de stamgegevens van een kind zichtbaar is als men over de KRN-module beschikt. Heeft een organisatie deze module niet, dan is dit veld ook niet zichtbaar bij de kindgegevens. In de database is dit veld echter wel aanwezig en wordt ook altijd gevuld. Ieder kind heeft hier in de database een uniek nummer staan (dit nummer wordt ook getoond in het csv overzicht). In het csv overzicht mag deze kolom verwijderd worden als deze voor de organisatie geen betekenis heeft.

#### **Kolom Uren**:

Deze kolom geeft afgerond op 2 cijfers achter de komma aan welke uren uit de betreffende maand voor vergoeding in aanmerking komen.

Uitgaande dat voor de maand maart als periode is ingevuld 16-03 t/m 31-03 zijn de uren voor die maand voor de **reguliere plaatsingen** (plaatsingen op basis van dagen of x-aantal uren per maand) bepaald op basis van de breuk van de maand.

Dus voor een plaatsing die de gehele maand loopt is 16/31 van de maanduren opgevoerd.

Voor een plaatsing die een deel van de maand loopt, zijn de uren met de omgekeerde breuk teruggerekend naar een maand totaal, waarna de van toepassing zijn de breuk op de maanduren is toegepast. Dus stel, de plaatsing loopt tot 25 maart, waarmee bijvoorbeeld 38,71 uur in rekening zijn gebracht. De maanduren zijn dan  $31/25 \times 38,71 = 48$  uur

Voor vergoeding komen in aanmerking de uren tussen 16 en 25 maart, dus: 10/31 x 48 = 15,48 uur

Een plaatsing die eindigt op 15 maart of eerder zal niet meegenomen worden in de vergoeding. Een plaatsing die op of na 16 maart begint wordt volledig meegenomen in de vergoeding.

Uitgaande van de periode 16-03 t/m 31-03 zijn van **roosterplaatsingen** voor de maand maart alleen de plaatsingen uit week 12, 13 en 14 meegenomen.

Mocht in een andere maand de vergoeding op een gebroken week betrekking hebben, dan worden alleen de relevante dagen uit die week meegenomen.

**Extra dagdelen** worden alleen meegenomen als ze gefactureerd worden in de maand waarin ze ook zijn afgenomen. Dus extra dagdelen afgenomen tussen 16 en 31 maart worden alleen meegenomen in de vergoeding als ze ook op de factuur van maart gefactureerd zijn.

#### **Kolom Factuurbedrag**:

In deze kolom zijn alle factuurbedragen van specificatieregels die betrekking hebben op hetzelfde lrk per kind opgeteld en naar rato van het deel van de maand meegenomen. Om het rato-deel te bepalen is dezelfde methodiek gebruikt als bij het bepalen van de uren (zie hierboven).

In dit factuurbedrag zijn dus ook volgens dezelfde rato berekening de plaatsingskosten meegenomen die onder de wko vallen.

In het geval van gastouderopvang worden volgens dezelfde ratoberekening de koppelingskosten meegenomen.

#### **Kolom Gemiddelde uurprijs**:

Deze wordt bepaald door de kolom 'Factuurbedrag' te delen door de kolom 'Uren'. Bij het delen wordt gebruik gemaakt van de niet afgeronde uren (de kolom 'Uren' toont de afgeronde uren). De aldus verkregen uurprijs wordt in de kolom afgerond op 2 cijfers achter de komma. Dit is dus de uurprijs die de kinderopvangorganisatie gehanteerd heeft bij het in rekening brengen van de opvang.

#### **Kolom Max KOT** (Kinderopvangtoeslag):

In deze kolom staat het resultaat van de niet afgeronde uren (de kolom 'Uren' toont de afgeronde uren) x het relevante max uurtarief KOT (voor KDV: 8,17; voor BSO: 7,02; voor GOB: 6,27).

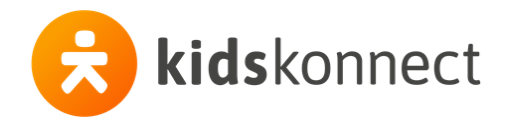

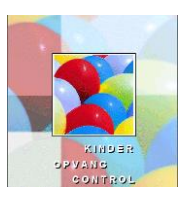

#### **Kolom Te vergoeden bedrag**:

Deze kolom toont het volgende resultaat: niet afgeronde uren x (niet afgeronde gemiddelde uurprijs – max uurtarief KOT).

Dit komt in de meeste gevallen overeen met de kolom Factuurbedrag – kolom Max KOT (er kan in sommige situaties sprake zijn van een klein afrondingsverschil).

Het bedrag in deze kolom is overigens 0,00 als het uitgerekende resultaat negatief is (lees: er wordt niets vergoed als het gehanteerde uurtarief onder het max uurtarief KOT ligt).

-----------------------------------------------------------------------------------------------------------------------------------

#### **Nieuwe selectie mogelijkheid in de Module Automatische Correspondentie**

*Plaats: Module Automatische Correspondentie - Mailing en Adressering - Financieel Selectie - Alle facturen*

Er is een mogelijkheid toegevoegd om een selectie te maken op de al dan niet aanwezigheid van een IBAN nummer.

#### **Verdere aanpassingen in deze update:**

## **6632 Aanpassing Export debiteuren Exact Online …vervolg op de aanpassing in 219.02**

*Plaats: Module Export – Exporteren Debiteuren*

In het selectiescherm is -net als bij de export naar Globe- een optie toegevoegd om een waarde voor de betalingsconditie "incasso of geen incasso" in te voeren. Afhankelijk van de instelling bij de verzorger wordt dit in het bestand weergegeven in kolom 30. Kijk in de instellingen van uw Exact-online welke code (van 2 karakters) hiervoor gebruikt moet worden.

Al snel na het uitleveren van versie 219.02 is gebleken dat er een foutje in deze aanpassing geslopen is. Indien namelijk géén betalingsconditie werd opgegeven, werd de betreffende kolom helemaal weggelaten, inplaats van deze te "vullen" met een lege waarde (2 dubbel quotes: …,"",…).

Met name gebruikers die deze csv-export gebruiken om de debiteuren in te lezen in Exact Globe(!) zullen hier last van kunnen hebben omdat Globe een vast import-formaat ( van 53 kolommen) heeft. Er komt dan ook meteen een melding dat het aantal kolommen niet correct is.

Indien je nog niet ge-update hebt naar versie 219.03, is het zaak in dit veld de juiste geldige waarde in te vullen.

Gebruikers die de debiteuren exporteren naar exact-online zullen hier alleen last van hebben indien er in de importdefinitie binnen Exact-Online iets gedaan wordt met één of meer kolommen na kolom 29.

Verder zijn er in het export bestand onderstaande kolommen toegevoegd:

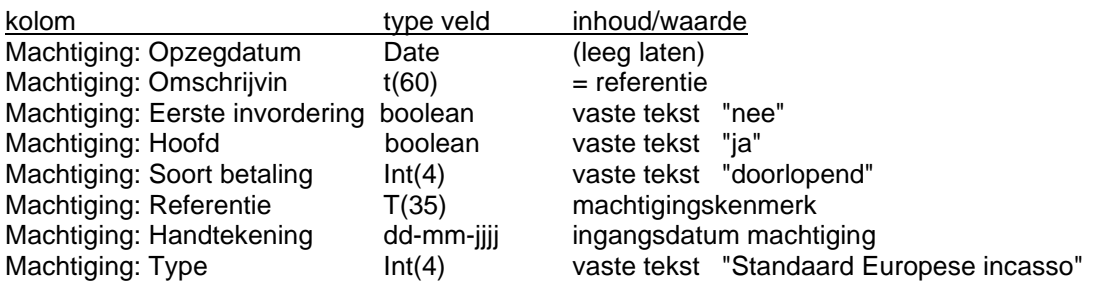

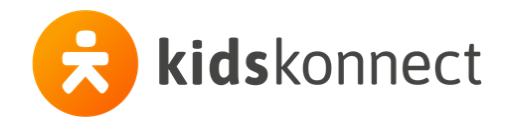

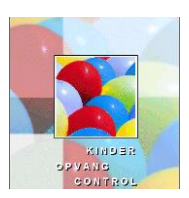

### **Aanpassing Export debiteuren Afas**

*Plaats: Module Export – Exporteren Debiteuren* Er is een veld in het bestand toegevoegd met het machtiginskemerk

#### **Nieuwe zoekfunctie bij afdrukken/mailen brieven vanuit het klantenscherm**

*Plaats: Module Klantenscherm - Opvang en GOB - Plaatsingen/wachtlijst/koppelingen/aanvraag* Bij de selectie van een brief is een zoekfunctie toegevoegd. Klik op het veld achter "brief" en vervolgens op F12. Hiermee kun je snel een brief op (deeltekst) opzoeken.

#### **Uitbreiding bestand overzicht extra dagdelen**

*Plaats: Module Overzichten - opvang - Plaatsing - Extra dagdelen – bestand* Er is een kolom toegevoegd met naam van de school uit scholentabel.

#### **Uitbreiding bestand overzicht plaatsingen**

*Plaats: Overzicht - Opvang - Plaatsing - periode – bestand* In het bestand is een kolom toegevoegd met de laatste mutatiedatum van de plaatsing

#### **Aanpassing aanmaken bestand tbv Peutermonitor (maatwerk)**

*Plaats: Module Overzichten – Maatwerk – Opvang – PeuterMonitor* In sommige gevallen kon het voorkomen dat niet alle gegevens getoond werden in het overzicht. Dit had te maken met het wel of niet aanklikken van het selectie-item bij de locatie. Dit is nu opgelost.

#### **Nieuwe selectie mogelijkeheid plaatingsoverzicht voor roosterplaatsingen**

*Plaats: Module Overzichten – Opvang – Plaatsing – Periode – Roosterpl.* Met deze nieuwe optie is het mogelijk om alleen roosterplaatsing te tonen in het overzicht of deze juist uit te sluiten.

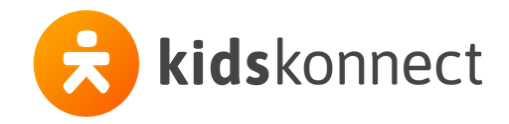

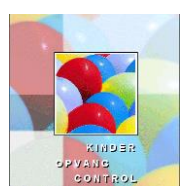

## **Aanpassing Teamviewer**

#### *Plaats: Hoofdmenu*

We contateerden de laatste tijd regelmatig dat de Teamviewer uit het hoofdmenu van Kocon niet meer werkte. Het scherm werd wel opgestart maar er verscheen geen ID en wachtwoord meer. Deze is nu vervangen voor een werkend exemplaar. (Dit is echter nog steeds versie 9!).

#### **Aanpassing Export debiteuren Afas**

#### *Plaats: Module Export – Exporteren Debiteuren*

Het export bestand voor Afas is aangepast, er zijn kopregels toegevoegd\*, de datum machtiging, aanspreektitel en woonplaats zijn toegevoegd.

\*Let op! Bij het importeen van de gegevens moet je nu anageven dat de 1<sup>e</sup> regel niet meegeïmporteerd moet worden! Dat is even vervelend maar we hebben dit gedaan zodat iedereen ook kan zien welk gegeven in de betreffende kolom staat.

#### **Aanpassing Export debiteuren Exact Online**

#### *Plaats: Module Export – Exporteren Debiteuren*

In het selectiescherm is -net als bij de export naar Globe- een optie toegevoegd om een waarde voor de betalingsconditie "incasso of geen incasso" in te voeren. Afhankelijk van de instelling bij de verzorger wordt dit in het bestand weergegeven in kolom 30. Kijk in de instellingen van uw Exact-online welke code (van 2 karakters) hiervoor gebruikt moet worden.

#### **Aanpassing link naar Landelijk Register Kinderopvang**

#### *Plaats: Module KOV/Groepen en Module Gastouders*

De site van het Landelijk Register Kinderopvang is gewijzigd waardoor de koppeling vanuit Kocon niet meer werkt en er ook niet meer direct gekoppeld kan worden naar de juiste pagina. Wat we wel hebben kunnen programmeren is dat door op het "i"tje te klikken, de zoekpagina geopend wordt en het LRK-nummer gekopieerd wordt naar je klembord. Door in de zoekpagina de Ctrl-toets en de V-toets aan te klikken kan het LRK nummer gekopieerd worden naar het invulveld. Klik op dan Enter en de juiste pagina wordt opgehaald.

#### **Nieuw bestand voor aanlevering gegevens belastingdienst**

#### *Plaats: Module Overzichten – Financieel – WK jaaroverzicht Belasting – CSV belastingdienst vanaf 2020*

Met ingang van 1 januari 2020 verandert er e.e.a. in de samenstelling van het bestand dat door de kinderopvangorganisaties aan de belastingdienst moet worden aangeleverd.

Kinderopvangorganisaties moeten per 1 april 2020 het bestand over 2020 aanleveren aan de belastingdienst. In april moet je dus het cumulatieve bestand aanleveren over de maanden januari t/m maart 2020.

Belangrijkste wijzigingen:

- 1. Het aantal kolommen is drastisch beperkt;
- 2. De kolomnummers zijn vervangen door kolomnamen;
- 3. De begindatum (v) en einddatum (o) van het opvangcontract van een kind moeten opgenomen worden in het bestand;
- 4. Voor tussenliggende contractmaanden waarin een kind geen opvang heeft genoten dient steeds een 0-regel opgenomen te worden in het bestand!!
- 5. Het jaarbestand komt m.i.v. 2020 te vervallen. Alleen het cumulatieve bestand is nog van toepassing!!
- 6. In het selectiescherm moet het mogelijk zijn om alleen betaalde facturen mee te nemen.
- 7. De 'Gegevens organisatie' uit het selectiescherm vervallen..

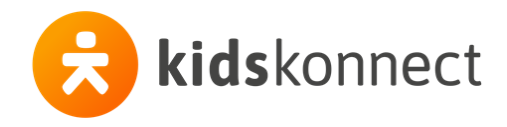

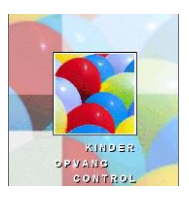

Zie verder de volledige tekst in de helpteksten en -van de belastingdienst- de Gegevens kinderopvang - Gegevensset 2020 en bijbehorende handleiding

#### **6595 Locatienaam op aanwezigheidslijst was niet altijd correct**

*Plaats: Module Overzichten - Opvang - Plaatsing - Aanwezigheid - per KOV* Wanneer in dit overzicht de selectie "Geen groepsgegevens" aangevinkt was kon het voorkomen dat niet de juiste KOV-naam op het overzicht getoond werd. Dit is aangepast

#### **6562 Verwijderen van eigen externe documenten was niet altijd mogelijk**

*Plaats: Module Klantenscherm – opgeslagen documenten verzorgers en kinderen – externe documenten* Wanneer er in een tweede of verdere administratie een gebruiker alleen rechten voor het verwijderen van eigen documenten had, kon het gebeuren dat de eigen externe documenten toch niet verwijderd konden worden. Dit is aangepast.

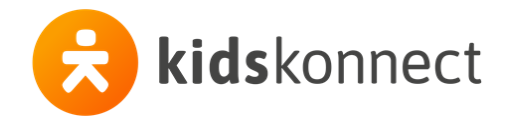

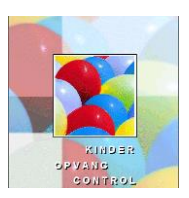

## **Aanpassing factuurregel bedrijfsfactuur**

*Plaats: Module Financieel – Bekijken / Afdrukken / Mailen facturen* Bij een vergoeding van een instantie van 100% werd het percentage als ##,## afgedrukt. Dit is aangepast.

#### **Extra velden voor scholen**

*Plaats: Module instellingen – Tabellen – Scholen* Er zijn extra velden aangemaakt om het schoolbestuur en het Bevoegd Gezagnummer te registreren.

#### **Aanpassing BKR planning**

#### *Plaats: Module KOV/Groepen – BKR planning*

Het kan voorkomen dat een groep op een bepaald moment een dag(deel) extra open gaat. Wanneer deze dag niet op maandag valt, en de geselecteerde periode vóór de wijziging ingaat, werd het in de week van de wijziging niet goed weergegeven. De dag leek gesloten. Dit is nu aangepast.

#### **Aanpassing Agenda**

#### *Plaats: Module Overizchten – Opvang – Plaatsing – Agenda*

De kolom met de kindnaam is wat groter gemaakt en lange kindnamen worden afgekapt als daardoor de afwezigheid niet getoond zou kunnen worden.

#### **Toevoeging selectiemogelijkheid op plaatsnummer bij BKR planning**

*Plaats: Module KOV/Groepen – BKR planning*

Aan elke plaatsing in Kocon kan een (volg)nummer worden toegekend ( standaard is 1).

Dit is in de instellingen instelbaar. Ga daarvoor naar instellingen – algemeen – plaatsing. De eerste checkbox is Plaatsing met nr.

Hier is nu de selectie op plaatsnummer-bereik toegevoegd zodat ook hier op dit gegeven gefilterd kan worden.

NB: Om daadwerkelijk te filteren moet zowel het begin- als het eind-getal van het bereik ingevoerd worden!

#### **Aanpassing in procedure herkenning factuurnummers bij Automatische betalingsverwerking**

#### *Plaats: Module financieel – betalingen – automatische betlaingsverwerking*

In de herkenningsprocedure voor factuurnummers is nu ingebouwd dat als een nummer wordt gevonden tussen 2000 en 2036 dit niet als factuurnummer wordt gezien, aangezien dit ook een verwijzing naar een jaartal zou kunnen zijn. De regel is dat een betaling bij enige twijfel niet moet worden afgeboekt, maar als onverwerkbaar moet wroden aangemerkt, zodat de gebruiker alsnog zelf kan ingrijpen.

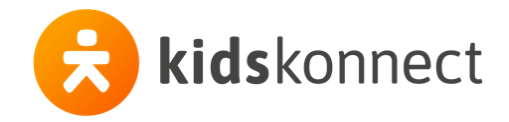

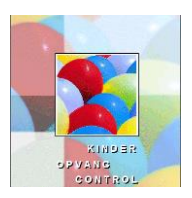

#### **Verplichte versie !**

Versie 218.01 is een verplichte versie. Dit wil zeggen dat deze versie, versie 218.02, alleen geïnstalleerd kan worden indien de huidige versie 218.01 is!

(Wie de vorige nieuwsbrief gelezen heeft, weet dat bij wijze van uitzondering de huidige versie 217.01 of hoger mag zijn).

#### **Portal** : **Kocon Webservice**

Bij de installatie van de Kocon Webservice dient de service niet alleen te worden toegevoegd aan de lijst van services (services.msc), maar ook op een bepaalde manier te worden geregistreerd. Er zijn allerhande tools in omloop om dit te doen, maar die werken lang niet altijd correct. Het gevolg daarvan kan zijn dat de service niet opstart.

Voor een juiste installatie van de Kocon Webservice dient het volgende te worden uitgevoerd: Command prompt (run as administrator) In de map C:\inetpub\Kocon Kocwebsvc.exe /install

Hierdoor wordt de Kocon Webservice correct geregistreerd.

#### . **nieuwe zoekmogelijkheden voor opvangcontracten en scholen**

*Plaats: Module Onderhoud - Financieel - Opvangcontracten – Opvangcontacten module KOV/Groepen - menuoptie KOV – Scholen module Klantenscherm - tabblad kind - wijzigen / nieuw - lijst van scholen* Wanneer de lijst met scholen cq opvangcontracten wordt geopend kan nu door de F12 in te toetsen gezocht worden op (deel)tekst en de betreffende school of opvangcontract geselecteerd worden.

#### **Aanpassing in automatische correspondentie**

*Plaats: Module autom. Corresp. – mailen (scherm) selectie wachtlijst mailing , knop afdrukken*  Sinds juni 2018 is het mogelijk om in een wachtlijstbrief de tijden van de gewenste dagdelen af te drukken mbv samenvoegcodes ( dezelfde codes als bij plaatsing ; ptmao, ptmam, enz). Er verscheen hierdoor een onterechte melding "groep historie niet geopend" voor elke (E-mail) geadresseerde tijdens het mailen van een bericht op basis van een selectie op wachtlijsten. Aangepast.

#### **Toevoeging BIC van de bank Money You in de interne tabel van koppeling tussen IBAN's en BIC's**

*Plaats: Intern o.a. tbv automatische incasso bestanden en export debiteuren.*

Kocon kan de BIC code van Nederlandse banken herleiden aan hand van nederlandse IBAN nummers. Dit wordt in een interne opzoektabel bijgehouden. De relatief nieuwe Money You bank ontbrak nog in deze tabel.

Alleen bij buitenlandse IBAN rekeningen moet het bijbehorende BIC expliciet worden opgegeven.

#### **Aanpassing Overzicht plaatsingen per financiële vergoedingentabel**

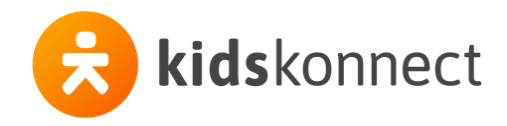

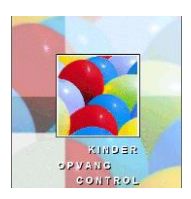

*Plaats: module Management - financieel - plaatsingen per tabel*

In dit scherm is een checkbox toegevoegd: [ v ] alleen actieve tabellen.

Standaard staat deze optie aangevinkt. Hiermee worden inactieve tabellen niet meer getoond in de erbovenstaande lijst met financiële tabellen.

Dit is vooral handig wanneer er inmiddels al veel tabellen in kocon op inactief gezet zijn. Deze "vervuilen" dan de lijst.

Overigens biedt de selectie op de tabellen alleen deze keuze : Alle tabellen of één specifieke tabel. Indien gekozen wordt voor alle tabellen, worden de niet actieve hoe-dan-ook uitgelsloten. De checkbox heeft dus alleen affect op de in de lijst getoonde tabellen. Je kunt dus alleen nog een niet-actieve tabel selecteren door de checkbox uit te vinken en de tabel te selecteren uit de lijst.

## **Aanpassing overzichten … WK jaaropgave gastouder vergoeding**

*Plaats: module overzichten – Financieel - WK-jaaroverzicht belastingdienst -per gastouder/ alle gastouders*

Afgelopen maart hebben we de werking van de selectie-keuzes al eens aangepast, maar we zijn erop teruggefloten. Het is nu mogelijk om met behulp van de filters dezelfde vergoeding-gegevens op het overzicht te zetten zoals deze ook op het CSV bestand voor de belastingdienst staan. De belastingdienst wil weten welke vergoedingen de gastouder in het betreffende kalender ontvangen heeft, ongeacht voor welke periode deze bedoeld zijn. (Kasstelsel). Wellicht is het handig om in de voorloop/eindtekst van de jaaropgave te vermelden dat het gaat om het moment van uitbetaling.

### **Aanpassing in maatwerk peutermonitor**

*Plaats: module Overzichten – Maatwerk – opvang - Peutermonitor*

De kolom inkomen ouders werd niet (altijd) gevuld. Deze kolom wordt overigens bewust leeg gelaten indien bij de selectie Verzorgers (2<sup>e</sup> selectie-criterium : Ontvangt Kinderopvangtoeslag) "ja" is ingevuld.

Tevens heeft de menu-optie nu de naam peutermonitor gekregen (i.pl.v. Hoeveelheid opvang naar dagdelen).

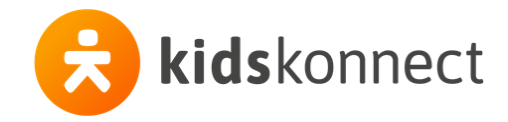

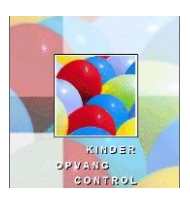

#### **Verplichte versie !**

Versie 218.01 is een verplichte versie. De laatste verplichte versie was 214.01.

Updaten met een Kocon-versie gaat altijd terug tot de laatste verplichte versie. Heb je nu versie 213.x en je wil updaten naar de courante versie (218.01) dan kun je alle tussenliggende versies overslaan, behalve de verplichte versie(s). In dit geval zou je dus eerst versie 214.1 moeten installeren en daarna 218.01. Bij het updaten zie je dan ook in het progressiescherm steeds dat er database-conversies worden uitgevoerd voor alle tussenliggende versies.

Heb je nu echter versie 217.x en je wil updaten naar 218.01, dan doorloopt de update procedure ook de conversies vanaf versie 214.01, ook al is dat in dit geval niet nodig.

Onder andere om te voorkomen dat er bij een update steeds meer conversies onnodig doorlopen worden, maken we met enige regelmaat een verplichte versie. Bij elke 2e patch van een verplichte versie worden de database-conversies vanuit voorgaande versie uit het updateproces gehaald.

Op de site van HHB staan altijd de laatste versie en (meestal alleen) de laatste verplichte versie.

Wie dus straks versie 218.02 of hoger wil installeren moet eerst de update naar 218.01 geïnstalleerd hebben, vandaar verplichte versie.

#### **Nieuwsbrief ingekort**

De nieuwsbrief is in principe cumulatief, maar werd al meer dan 200 pagina's groot. We hebben de onderkant, aanpassingen / verbeteringen van vóór versie 217.01 hierbij laten vervallen.

#### **Maatwerk**

Deze versie bevat wederom diverse maatwerk-aanpassingen. Normaal gesproken vermelden we dat niet in deze nieuwsbrief. Echter, opvallend zijn deze keer een aantal maatwerk-aanpassingen ten behoeve van zogenaamde tevredenheidsmetingen (verbetermeter, peutermonitor).

Deze maatwerk-aanpassingen zijn reeds als een losse module (overzich.exe) aan de betreffende organisaties uitgeleverd.

Uitzonderlijk aan versie 218.01 is verder dat deze "compatible" is met versie 217.x. Dit wil zeggen dat er geen verschil is in de achterliggende database-structuur. Vandaar dat de module overzichten met versie 218.01 gecombineerd kan worden met Kocon versie 217.x.

#### **Aanpassing export facturen naar KING**

*Plaats: module Exporteren – facturen*

In het selectie-scherm voor het exporteren van facturen naar het boekhoudpakket KING is een checkbox toegevoegd: [ v ] Doorboeken kostenplaats en Kostendrager. Nu kan er dus gekozen worden om wel, of juist niet, de gegevens te exporteren. N.B. Anders dan in de meeste export-formaten, zijn de Kosten-plaats en drager geen aparte velden, maar een toevoeging aan het veld grootboekrekening, met als scheidingsteken een punt.

#### **Toevoeging afdruk BKR planning in kleur**

#### *Plaats: module KOV/groepen – BKR planning*

In het scherm selectie BKR Planning, tabblad Advies selectie , onder "afdruk van…" is een checkbox toegevoegd, genaamd: "Kleuren advies afdrukken". (Een en ander analoog aan dezelfde checkbox, zoals die al in het het Advies selectie scherm zat).

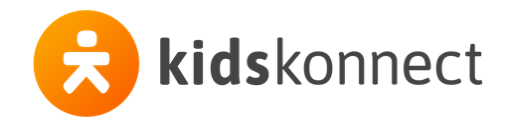

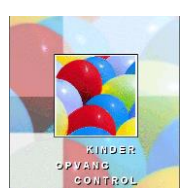

### **Aanpassing in de foutmeldingen**

*Plaats: Module Financieel – berekenen facturen* 

*Module Klantenscherm -tabblad opvang – uurprijsberekening*

Bij een opvangcontract met alleen openingstijden in het eerste blok en een plaatsing met 2 (of meer) blokken werd ( en wordt) er noch gefactureerd, noch een uurprijsberekening aangemaakt. Vanaf deze versie geeft Kocon een foutmelding "er is een plaatsing in een opvangprodukt op tijden dat het opvangprodukt niet geldig is".

#### T**oevoeging van een log in mutatiecheck**

#### *Plaats: module Mutatiecheck*

Vanaf deze versie worden de opdrachten voor het afdrukken en mailen van facturen ook in de log weggezet. Naast, uiteraard, de vermelding wie de opdracht gegeven heeft, worden de selecties, zoals een bereik van periode of factuurdatums weggeschreven.

#### **Aanpassing in virtueel plaatsen vanuit de wachtlijst in het BKR planningscherm (planning per week)**

#### *Plaats: Module KOV/groepen – BKR planning*

Wanneer een kind met bijv. geboortedatum 04-04-2019 in een opvanggroep met leeftijd vanaf 2 maanden werd geplaatst, plaatste Kocon het kind miv 01-07-2019. Een kind met geboortedatum 03-04-2019 werd geplaatst vanaf 01-06-2019. Dit kwam doordat de leeftijdberekening in maanden van het kind werd uitgevoerd op basis van een maand die gemiddeld 365/12= 30,41667.. dagen is.

Het kind met geboortedatum 04-04-2019 is volgens die berekening op 01-06-2019 net geen 2 maanden oud (maar 1,9 mnd), dus werd deze een maand later geplaatst.

Mede omdat tegenwoordig een plaatsing volgens de WK op elke willekeurige dag kan ingaan, is dit berekeningsprincipe losgelaten en wordt nu virtueel geplaatst vanaf de dag dat het kind – in dit voorbeeld- 2 maanden oud is. Hierbij wordt nu naar de geboortedatum + de 2 daarop volgende kalendermaanden gekeken.

#### **Aanpassing exportbestand facturen naar KING**

#### *Plaats: module exporteren naar King -export facturen*

Bij de export van financiële mutaties (factuurregels) is de veldlengte voor het boekstuknummer verruimd naar 8 cijfers (met daarna een punt en een volgnummer van 4 cijfers).

#### **Aanpassing tekstuitlijning in wk -jaaropgave voor verzorgers**

*Plaats: module Overzichten – financieel – wk jaaroverzicht belasting – per verzorger / alle verzorgers*

*module Financieel – afdrukken/mailen - wk jaaroverzicht belasting – per verzorger / alle verzorgers* In de vertaling van de jaaropgave van RTF-document (zeg maar een tekstdocument met rijke opmaak) naar een PDF-document, worden de letters in PDF iets vergroot weergegeven. Hierdoor kan het voorkomen dat de tekst niet meer in de (soms onzichtbare) tabel of kolom past.

In de jaaropgave voor de verzorger is in het blok met de uren en bedragen per LRK nummer de tekst in de totaal-regel beginnend met "Totaal <KDV of BSO> LRK: <LRKnummer> nu links uitgelijnd om de weergave te verbeteren.

#### **Aanpassing laag BTW tarief**

#### *Plaats: Module activiteiten*

Bij activiteiten is het mogelijk om toepassing van "BTW laag" aan te vinken. Vanaf (/sinds) 2019 moet hier natuurlijk 9% gerekend worden in plaats van 6%.

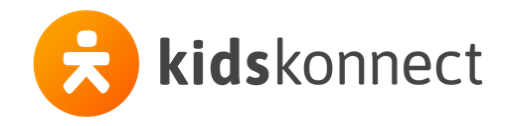

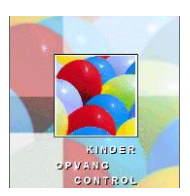

## **Aanpassing BKR planning 2019**

*Plaats: Module KOV/groepen - BKR planning*

Er is gebleken dat de rekenregels voor de BKR-planning op 1 punt, alleen als er minimaal 1 kind onder de 12 maanden in een "gemengde" groep zit, door 1Ratio anders geïnterpreteerd werden dan wij hadden geïmplementeerd. (In de rekenregels staat namelijk nergens dat ze in de berekeningsprocedure 2x moeten worden toegepast).

Vanaf deze versie conformeren we ons aan de uitleg van 1Ratio. Dit kan er, uiteraard alleen in voornoemde situatie, toe leiden dat er 1 beroepskracht méér moet worden ingezet, dan we voorheen berekenden. Zie de HTML helptekst voor meer uitleg.

#### **Aanpassing management urenrapportage**

*Plaats: Module management – Financieel – omzet/uren…*

Op speciaal verzoek hebben wij de wens gehonoreerd in deze rapportages de kolommen "uren capaciteit" en "Bezetting" (%-tage) toe te voegen. Deze kolommen worden alleen toegevoegd bij de uitvoer naar Bestand !

#### Berekening capaciteit:

Voor de te vermelden groep wordt de opvangcapaciteit berekend ahv de open dagen en groepstijden EN ahv de ingevulde WK-uren.

De som van deze gegevens wordt gedeeld door 12 (maand) en vermenigvuldigd met het maximaal aantal kinderen in de groep (max. capaciteit).

Voor het overzicht "Omzet/uren per groep" wordt de capaciteit voor elke maand afzonderlijk bepaald.

Voor de overzichten "Omzet/uren per vergoedingentabel" en "Omzet/uren per opvangcontract" wordt de capaciteit voor de hele rapportage-periode opgeteld. De getoonde capaciteit is hier voor elke regel (vergoedingentabel, c.q. opvangcontract ) steeds de totale capaciteit aangezien de capaciteit niet niet aan deze entiteiten gerelateerd is, maar alleen aan de opvanggroep (openingstijden of wk-uren).

#### **Aanpassing export debiteuren naar exact-online**

#### *Plaats: module export debiteuren , Exact online*

Vanaf deze versie wordt in het exportbestand ook het mobiele telefoonnummer weggezet. Hoewel Exact Online een vrij te definiëren importdefinitie heeft, streven wij hier naar zoveel mogelijk eenvormigheid. Het mobiele telefoonnummer komt dan ook terecht in kolom nr. 17, overeenkomstig de importdefinitie van Exact Globe (voor het CSV bestandsformaat).

#### M**enu-opties die verwezen naar de "classic win-help" ("F1") zijn verwijderd.**

*Plaats: Alle modulen – menu-optie help – Inhoud / hoe help te gebruiken / hulp bij dit scherm* Het is al weer een hele tijd geleden dat Windows de ondersteuning van de zogenaamde "classic win help" omgeving heeft beëindigd. Aangezien voormelde menu-opties door Windows worden omgeleid\* naar hun supportsite waarop staat dat deze vorm van help niet meer wordt ondersteund, hebben we deze menuopties verwijderd.

(\*: [https://support.microsoft.com/nl-nl/help/917607/error-opening-help-in-windows-based-programs-feature](https://support.microsoft.com/nl-nl/help/917607/error-opening-help-in-windows-based-programs-feature-not-included-or-h)[not-included-or-h\)](https://support.microsoft.com/nl-nl/help/917607/error-opening-help-in-windows-based-programs-feature-not-included-or-h)

Alleen indien je nog Kocon lokaal draait op een Windows 8 computer is met een workaround nog die functionalititeit te gebruiken. Alleen in dat geval zal de knop F1 nog steeds werken.

In plaats van de verwijderde menu-opties staat in elke module de optie "HTML-tekst". Hiermee wordt de webpagina geopend waar de Helpteksten nu staan. (zie ook de eerdere nieuwsbrief-vermeldingen hierover).

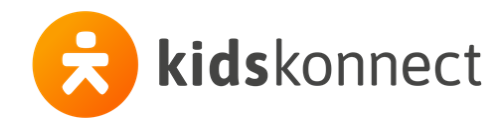

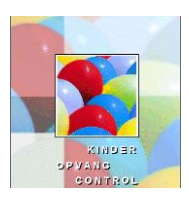

### **Aanpassing Jaaropgave Gastouders**

*Plaats: module Financieel - afdrukken/mailen – WK jaaroverzicht belasting– per (alle) gastouder(s) module overzichten – financieel – WK jaaroverzicht Belasting– per (alle) gastouder(s)* Op de jaaropgave voor de gastouder worden nu de uitbetaalde bedragen getoond zoals ze ook in het CSV bestand naar de belastingdienst getoond worden (mits uiteraard dezelfde selecties gemaakt worden). Verder werden facturen van een ander belastingjaar getoond wanneer het datumbereik van de betaaldatums of de factuurdatums ruimer gekozen was dan het belastingjaar. Dit is aangepast.

## **Knop "Verzend factuur als XML" verwijderd.**

*Plaats: Module Financieel – Bekijken – Bedrijfsfacturen -scherm verwerkte facturen* Wanneer in dit scherm een bedrijfsfactuur geselecteerd was, stond er onder het kader factuurspecificatie, onder de knoppen Nieuw/Wijzig/Verw.een knop "Verzend factuur als XML". Hiermee konden vóór de invoering van de wet kinderopvang facturen in XML-formaat naar het betreffende bedrijf verzonden worden. Deze knop heeft nu geen bruikbare functie meer en heeft plaats gemaakt voor een maatwerk-oplossing. Indien de WK-uren zijn ingevuld, al is het maar in één maand, dan wordt de capaciteit op basis van de WKuren gebruikt in de rapportage.

Bij volledige afwezigheid van WK-uren, wordt de capaciteit op basis van de openingsuren gebruikt.

#### **Uitbreiding functie "facturen opslaan als PDF"**

#### *Plaats: Module financieel – speciaal - Facturen als PDF opslaan*

Vanaf deze versie kan, naast de bestaande selectie op factuurperiode, nu ook een selectie op factuurdatum gemaakt worden. Op deze manier kan men de recente facturen, ongeacht welke periode deze betreffen, "klaar zetten" voor de webportal.

N.B. Facturen fysiek opslaan op de harde schijf "vreet" natuurlijk heel wat schijfruimte. Deze functie is dan ook alleen bedoeld als een workaround voor organisaties waarbij het tonen van facturen via de webportal instabiel is. (Normaal gesproken worden "gepubliceerde" facturen samengesteld (tekst+layout) op het moment dat de verzorger deze opvraagt). Vandaar dat er de module onderhoud een "verborgen" instelling is die alleen in overleg met HHB geactiveerd kan worden.

#### **Aanpassing toelichting werking bulkmailen via SSL/TLS**

*Plaats: module Onderhoud - algemeen - email checkbox SSL*

De checkbox SSL staat er vanaf deze versie alleen indien de module "S209D Automatische Correspondentie; Mail via SSL" in de Kocon-licentie zit.

Deze supplement-module is ooit geïntroduceerd omdat bulk-mailen zonder deze module niet gaat indien u Office365 ( de cloud oplossing van Microsoft voor MS Office (Word, Excel, Outlook enz..) gebruikt.

## **Toevoeging / Aanpassing werking checkbox "Vraag altijd "Brief opslaan als.…" ".**

*Plaats: Module Onderhoud – algemeen - E-mail - E-mail instellingen algemeen*

Op verzoek van gebruikers is hier de checkbox "Vraag altijd brief opslaan als.…" toegevoegd. Kocon wachtte tot nog toe op de terugmelding van de standaard-mailcliënt dat de mail daadwerkelijk verzonden was vooraleer het scherm getoond werd met de vraag "Brief opslaan als…"..

Bij sommige gebruikers kwam die terugmelding niet, ondanks dat in Outlook te zien was dat de mail al verzonden was. Met deze checkbox wordt niet meer die terugmelding afgewacht, maar wordt altijd meteen de vraag gesteld of het document moet worden opgeslagen in interne documenten.

Let op! Het is dan aan de gebruiker om te controleren of het document daadwerkelijk in de map verzonden staat.

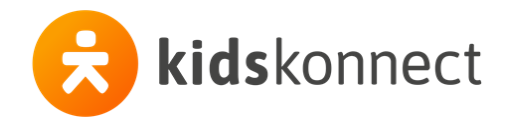

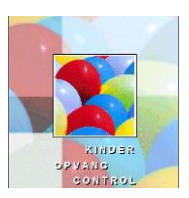

#### **Ter algemene informatie**

Wij hoorden dat een Update van Microsoft(!) tot problemen kan leiden in Excel.

Er is een update geweest van Microsoft en hierdoor kan het voorkomen dat bij het openen van een CSVbestand, bijvoorbeeld na het exporteren van gegevens uit Kocon naar een CSV-bestand, een leeg Excel bestand getoond wordt terwijl het CSV-bestand niet leeg is. Excel weigert dan alleen de inhoud te tonen. Microsoft geeft via de volgende site opties aan om het probleem op te lossen:

<https://support.microsoft.com/nl-nl/kb/2994633>

Mocht dit niet de oplossing zijn dan kunt u in Excel de beveiligde weergaven uitschakelen via: Opties voor Excel / Vertrouwenscentrum / Instellingen voor vertrouwenscentrum.

## **Opmerking inzake BKR -planning totaal over alle groepen vanaf/sinds methode 2013**

Voor de totalen wordt een andere methode gebruikt.

Hier wordt eerst ook gewoon de berekening uitgevoerd aan de hand van het aantal kinderen dat op het betreffende dagdeel is geplaatst.

Daarna wordt het aantal leidsters bepaald dat nodig is als alleen naar de kinderen in de laagste zuivere leeftijdscategorie voor het betreffende dagdeel wordt gekeken.

De rekenmethode die het hoogste aantal leidsters oplevert wordt vervolgens gebruikt.

Opmerking: Ook als er bij het advies maar één groep geselecteerd is, kan het dus zijn dat onder bepaalde omstandigheden het aantal leidsters bij de groep een ander aantal aangeeft dan bij het totale aantal onder aan de lijst (terwijl die totalen dus ook alleen maar betrekking hebben op die groep). De totalen moeten in dat geval genegeerd worden!

#### **Aanpassing export debiteuren naar Exact Globe (XML), optie mandaatgegevens exporteren** *Plaats: Module export debiteuren, Exact Globe (xml)*

Op verzoek van een Exact -medewerker geven we bij het exporteren van de machtigingsgegevens inzake automatische incasso weer de "sequencetype" <SeqTp>RCUR</SeqTp> mee en vullen we het veld <LastSDDDt> met de systeemdatum ( oftewel de dag dat de export gemaakt wordt). Hiermee wordt bereikt dat het machtigingskenmerk ook gekoppeld is aan het incasso-type "doorlopend". Voorheen werd dit bepaald door de eerste incasso die via Exact werd uitgevoerd.

#### **Aanpassing export debiteuren naar KING**

#### *Plaats: Module Export – KING – Exporteren debiteuren*

In de export worden nu ook de incasso gegevens meegegeven zoals IBAN, BIC, machtigingskenmerk , ingangsdatum machtiging, e-mailadres (Indien het veld "e-mail factuur" gevuld is, dan wordt dit veld geexporteerd, anders gewoon het veld "e-mail"). Ook is er een extra kolom met toevoeging of de debiteur wel of niet geincasseerd wordt (TRUE = automatisch incasseren = ja, False, automatisch incasseren = nee)

#### **Aanpassing CSV-bestand Belastingdienst per maand (cumulatief)**

*Plaats : Module Overzichten - financieel - WK jaaroverzicht Belasting – csv bestand per maand(cumulatief)* 

In dit overzicht werden plaatsingen met WK-uren met een nul-tarief niet opgenomen, terwijl deze uren wel meegenomen werden in het jaaroverzicht en in de jaaropgave voor de ouder.

WK-uren met een nul-tarief worden nu wél meegenomen, zodat de maandoverzichten uiteindelijk ook dezelfde totalen opleveren als het jaaroverzicht.

## **Aanpassing bestand Mutatielijst**

*Plaats : Module Overzichten - Opvang - Plaatsing- Mutatielijst* In het bestand wordt nu ook de geboortedatum getoond.

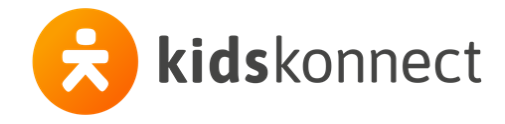

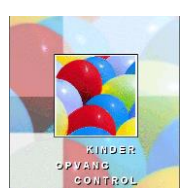

### **Aanpassing mailen niet actieve (overleden) verzorgers**

*Plaats : Module Klantenscherm en Automatische correspondentie* De samenvoegcode voor het BSN nummer wordt niet meer gevuld bij verzorgers waarbij de optie "niet actief" is aangevinkt.

#### **Nieuwe mogelijkheid om alleen niet actieve wachtlijsten te verwijderen**

*Plaats: Module Klantenscherm - wachtlijst - verwijder wachtlijsten* Er kan nu ook gekozen worden om alleen de niet actieve wachtlijsten, eindigend voor een bepaalde datum te verwijderen.

#### **Aanpassing BKR planning voor opvangcontracten met kalender**

#### *Plaats: Module KOV/Groepen – BKR planning*

Wanneer bij een plaatsing afwezigheid was ingevoerd terwijl die plaatsing ook was gekoppeld aan een opvangcontract met een kalender, waarin diezelfde dag als gesloten stond werd het kind niet correct meegenomen in de telling. Dit is nu aangepast en gaat nu goed.

#### **Aanpassing plaatsingsoverzicht**

*Plaats: Module Overzichten – opvang – plaatsing – periode*

De totaaltelling van het aantal kinderen was tot nu toe afhankelijk van het aantal keren dat ze vermeld werden in het overzicht. Een andere sortering kon daardoor een ander totaal geven. Dit is aangepast en kinderen die meerdere keren voorkomen in het overzicht worden nu maar voor 1 keer meegeteld in de totaaltelling.

#### **Aanpassing scherm koepelorganisaties**

*Plaats: Module Koepelorganisaties – hoofdscherm* Hier wordt nu ook het IBAN rekening nummer getoond.

#### **Aanpassing selecties Automatische Correspondentie**

*Plaats: Module Autom. Corresp. - Mailing en Adressering - Financieel Selectie - Alle facturen* De selectie op factuurnummer is nu ook uitgebreid naar 9 cijfers.

#### **Aanpassing toevoegen plaatsingen**

#### *Plaats: Module Klantenscherm – Opvang – Plaatsing – Nieuw*

Bij het toevoegen van een plaatsing werd, wanneer de financiële instellingen voor eerst "berekenen aan" en dan voor "opvangcontract" werden overruled, toch niet de juiste gegevens opgeslagen. Dit is nu aangepast.

#### **Aanpassing bestand afwezigheden**

*Plaats: Module Overzichten – Opvang – plaatsing – afwezigheden - bestand* Wanneer het overzicht als bestand wordt opgeslagen is er een nieuwe kolom met het aantal uren van de afwezigheid. Het aantal uren van de afwezigheid wordt bepaald door de openingstijden van de groep.

#### **Aanpassing koptekst aanwezigheidsoverzicht**

#### *Plaats: Module Overzichten – Opvang – Plaatsing – Aanwezigheid*

In de koptekst van het overzicht werd bij bepaalde selecties niet de naam van de locatie getoond. Dit is aangepast.

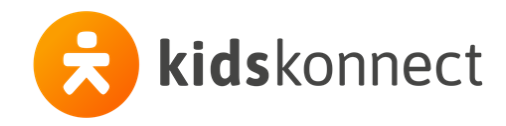

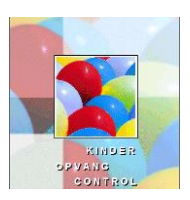

## **Aanpassing LRK planning**

*Plaats: Module KOV/Groepen – LRK planning – methode 2019* De toepassing van de rekenwijze zoals vermeld in

[https://zoek.officielebekendmakingen.nl/stb-2017-323.html in regel 2:](https://zoek.officielebekendmakingen.nl/stb-2017-323.html%20%20in%20regel%202)

in regel 2 (*In een situatie waarin het toevoegen van 1 kind leidt tot een op grond van tabel 1 en rekenregel 1 kleiner aantal benodigde beroepskrachten, wordt het aantal benodigde beroepskrachten met 1 verhoogd.)* blijkt op de site van Lratio anders geïnterpreteerd te worden.

Hier wordt namelijk ook rekening gehouden met een situatie wanneer de 2 oudste kinderen niet zouden meetellen in de berekening. Vanaf deze versie volgt Kocon nu de site van Lratio.

## **Aanpassingen / verbeteringen in versie 217.02**

#### **Opmerking webportal wachtwoorden**

*Plaats: Module Instellingen – Tabellen – Webportals – ouders - email*

Kocon-gebruikers bepalen de tekst van de mails waarmee nieuwe wachtwoorden worden aangeboden. Wij raden u aan deze tekst nog eens door te lichten en, indien nodig, aan te vullen met iets als: "Wijzig na inloggen uw wachtwoord opnieuw. U bent er dan zeker van dat alleen u uw wachtwoord weet"

#### **Toevoeging checkbox aan het inlogscherm**

*Plaats: inlogscherm (Systeemtoegang)*

Vanaf nu bevat dit scherm de checkbox "Alle schermen openen op standaardposities".

Het lijkt steeds vaker bij klanten voor te komen dat Kocon schermen niet zichtbaar zijn. Schermen worden geopend op de plek waar ze de vorige keer neer gezet zijn (per gebruiker wordt dit per computer onthouden). Wanneer iemand van werkplek wisselt en op de ene plek 1 beeldscherm heeft en op een andere 2, dan kan het gebeuren dat een scherm "buiten beeld" geopend wordt. De indruk onstaat dan dat Kocon vastloopt, maar in werkelijkheid is het kocon-scherm "buiten beeld" van het computerscherm geplaatst. Om dit te voorkomen kan bij het openen van elk scherm de Ctrl knop ingetoetst worden, maar makkelijker is het om bij het inloggen in Kocon de optie "alle schermen openen op standaardpositities" aan te vinken. Hiermee worden alle schermen, in 1 keer, opnieuw gepositioneerd.

#### **Aanpassing genereren overzicht opbrengsten**

*Plaats: Module Management - Financieel - Opbrengsten* Het maken van een selectie op "bedrijf" vertraagde het maken van het overzicht. Dit is verbeterd**.**

#### **Uitbreiding overzicht WK offertes**

*Plaats: Module Overzichten - Financieel - WK Offertes - Overzicht - bestand* In het CSV bestand worden nu ook de koppelingskosten van de gastouderopvang in een aparte kolom getoond. (N.B. Voorwaarde: de uurprijsberekening moet gemaakt zijn in versie 217.01 of hoger)

#### **Aanpassing facturatie extra dagdelen**

*Plaats:: Klantenscherm - Opvang - Extra DD - toevoegen en wijzigen*

Tot nu toe werden extra dagdelen al-dan-niet meegenomen voor de Wet Kinderopvang afhankelijk van de soort opvang van de groep. Er is een mogelijkheid toegevoegd om hiervan af te wijken.

Er kan gekozen worden of een extra dagdeel wel of niet onder de Wet Kinderopvang valt, onafhankelijk van de soort opvang van de groep. De soort opvang van de groep bepaalt wel of extra dagdeel meegenomen wordt als KDV (tot 4 jr) of BSO (4+) uren/bedrag.

Zou er een extra dagdeel zijn vastgelegd bij een groep met soort opvang = SPC of FLX, en bij het extra dagdeel wordt aangegeven dat het wel moet worden meegenomen voor de WK, dan worden de bedragen en uren als KDV-uren en bedragen vastgelegd.

We moeten hier namelijk een keuze maken en KDV leek de meest voor de hand liggende.

Bij een groep met soort opvang TSO worden de uren en het bedrag meegeteld voor BSO en bij een groep met soort opvang PSZ voor KDV.

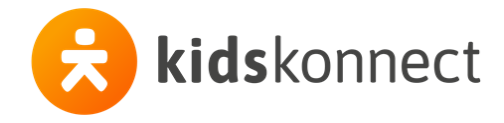

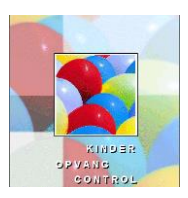

#### **Nieuwe selectiemogelijheid voor overzicht facturen**

*Plaats: Module Overzichten - Financieel - Facturen*

Er kan nu ook een selectie gemaakt worden op degene aan wie gefactureerd wordt ,. In het selectiescherm staat nu in de sectie Debiteurselectie, onder de optie voor het breiek aan debiteurennummers de dropdownbox met de opties : geen keuze ( = alles), eerste of tweede verzorger, bedrijf of gastouder.

#### **Aanpassing LRKP naar LRK**

*Plaats: Diverse plaatsen*

Nu de peuterspeelzalen geen een aparte status meer hebben in Kinderopvang-wetten, en de overheid het begrip LRKP heeft laten vervallen, is deze in Kocon ook weer in LRK veranderd. (Mochten we toch nog een plek vergeten zijn, dan horen we dat uiteraard graag).

#### **Sortering lijst facturen bij aanmaken automatisch incasso bestand**

*Plaats: Module Financieel – betalingen – autom. incasso/betaling – incasso – aanmaken incasso bestand* De facturen staan nu in de volgorde zoals vanouds (gesorteerd op factuurnummer van laag naar hoog).

#### **Aanpassing LRK voor thuisopvang**

*Plaats: Klantenscherm – GOB – Koppeling*

Indien bij een koppeling met een overruled LRK voor thuisopvang een andere gastouder werd geselecteerd, werd het LRK voor thuisopvang niet leeggemaakt, waardoor -na opslaan van de koppeling en factureren- op de factuur het oude (foute) LRK met bijbehorende adresgegevens werd getoond. Dit is aangepast.

#### **Aanpassing lijst opvangcontracten**

*Plaats: Module Instellingen - Financieel - Opvangcontracten - opvangcontracten – overzicht*  Er kan nu ook gekozen worden om niet actieve opvangcontracten niet te tonen.

#### **Aanpassing overzicht kinderen**

*Plaats: Module Klantenscherm en KOV/Groepen - Advies – berekenen – overzicht kinderen* In het kader van de harmonistatiewet worden zowel kinderen met een KDV-wachtlijst als een PSZ-wachtlijst in een KDV-groep geplaatst.

Echter werden de PSZ-wachtlijsten niet getoond in het overzicht van het advies voor een KDV-groep. Dit is aangepast zodat ook de PSZ-wachtlijsten bij een KDV-groep worden getoond en -voor de volledigheid ook- dat KDV-wachtlijsten in het overzicht worden getoond bij een PSZ-groep.

#### **Nieuwe samenvoegcodes voor tijden van de opvang in een wachtlijstbrief**

#### *Plaats: Module Klantenscherm - opvang – wachtlijsten – afdrukken*

De samenvoegcodes die bij plaatsingen gebruikt kunnen worden om de tijden van de opvang af te drukken (\*ptmao, \*ptmam, \*ptdio, ptdim , enz) kunnen nu ook gebruikt worden voor de wachtlijst. Er worden tijden afgedrukt indien:

- tijden zijn ingevuld bij de wachtlijst (tijden blok 1 en/of blok 2), of,
- een opvangcontract is gekozen, of,
- als er een groep is gekozen bij de wachtlijst

Is geen van bovenstaande opties het geval, dan blijven de codes leeg.

Peildatum voor het ophalen van de tijden bij een opvangcontract / groep:

- lopende wachtlijst = systeemdatum
- toekomstige wachtlijst = begindatum wachtlijst
- $-$  verlopen wachtlijst = einddatum wachtlijst

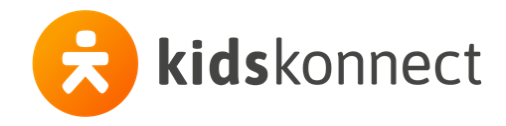

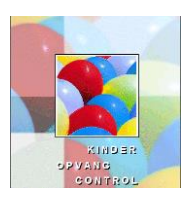

#### **Aanpassing stamkaart kinderen**

*Plaats: Module Klantenscherm – kinderen - afdrukken* Er kan nu gekozen worden om de BSN nummers niet af te drukken op de standaard stamkaart. (De checkbox afdruk BSN staat standaard aan).

## **Aanpassing opslaan gemailde brieven**

*Plaats: Module Klantenscherm – diverse tabbladen – afdrukken – mailen En Module instellingen – Algemeen – email – "vraag altijd: brief opslaan als…"* Nadat een brief vanuit het klantenscherm gemaild is, kan ervoor gekozen worden deze brief op te slaan. Hiervoor komt een schermpje in beeld. Als de brief niet gemaild wordt, is deze mogelijkheid er niet. Omdat de terugkoppeling van Outlook naar Kocon of een brief wel of niet gemaild is bij sommige klanten niet altijd goed gaat, kan er nu voor gekozen worden om de optie om de brief op te slaan altijd te tonen.

#### **Aanpassing jaaropgave gastouders**

*Plaats: Module Overzichten – financieel – WK jaaroverzicht belasting – per en alle gastouders Module Financieel – afdrukken en mailen – WK jaaroverzicht – per en alle gastouders* Er kan nu ook gekozen worden om de BSN nummers van de vraagouders en kinderen niet af te drukken op de jaaropgave voor de gastouder. Checkbox: " BSN van verzorgers en kinderen niet tonen" in het scherm WK Jaaroverzicht Belasting.

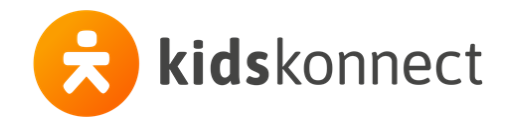

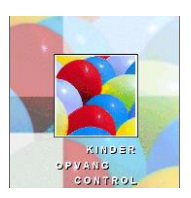

### **Hyperlink in een Koconbrief opnemen**

*Plaats: Module – instellingen – afdruk – div. opties- tekstverwerker,* 

*Module - automatische correspondentie - mailen – brieven invoeren* Nu brieven meestal gemaild worden, en de ontvanger deze als pdf-document/bijlage ontvangt, wordt ons steeds vaker gevraagd hoe je een hyperlink, zoals een verwijzing naar de website van de organistatie in een Kocon-brief, gemaakt met de Kocon-tekstverwerker, kunt opnemen.

Tot nog toe was dit ook voor ons een raadsel. Echter nu is ons dat met een kleine omweg gelukt.

Open het programma Wordpad (wordt gratis meegeleverd met windows) en maak daarin een hyperlink aan. Wij kozen voor

## [https://www.koc.online](https://www.koc.online/) .

Knip/kopieer dit stuk tekst en plak het in het Kocon-document via de optie plakken speciaal – Wordpad Document -Object.

In de brief in kocon kun je de link niet activeren, maar als de ontvanger de brief als een pdfdocument ontvangt, kan deze er wél op klikken.

Controleer even in de instellingen – e-mail of de optie "mail brieven/overzichten in het volgende formaat" op PDF staat.

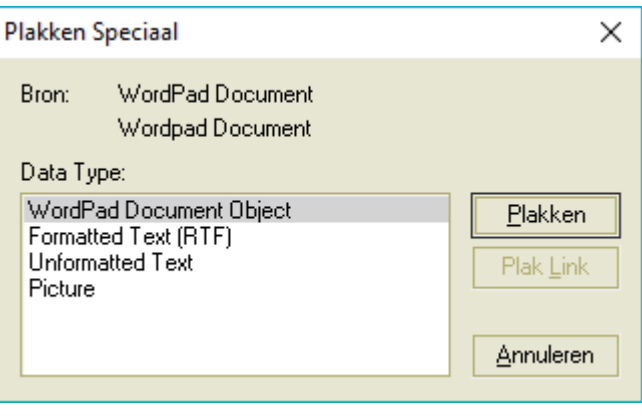

## **Euroteken is verdwenen na het mailen van een kocon-document als pdf-bijlage. (Herhaling)**

*Plaats: Module klantenscherm – alle tabbladen met de knop afdrukken*

*Module Financieel - mailen facturen*

*Module autom. corresp. - mailen ; alle opties die een Kocon-brief in pdf formaat mailen*  De .dll die de brief in RTF formaat omzet naar een PDF formaat kan niet in alle letttertypes het euro-teken correct omzetten. Soms wordt het teken helemaal weggelaten, soms staat er een blokje of een ander teken. Of het probleem zich voordoet is dus afhankelijk van het lettertype dat gebruikt wordt.

Van de lettertypes (ook fonts genoemd) Arial -€- , Verdana -€- en Courier New -€- weten we dat het euroteken wél correct in de pdf wordt weergegeven. Dus ook al gebruik je voor je documenten een ander lettertype, zet dan toch het euroteken in Arial, Verdana of Courier New in het document!

#### **Aanpassing WK offerte per LRK-nummer voor gastouderopvang**

*Plaats: Module Klantenscherm - tabblad GOB - Uurprijs*

De WK offerte wordt nu per LRK-nummer getoond. Ook worden nu in het scherm bij de uurprijs per LRK de koppelingskosten apart getoond.

E.e.a. vooruitlopend op de nieuwe financiering van de kinderopvang via DUO.

#### **Aanpassing datums in het bestand met facturen**

*Plaats: Module Overzichten - Financieel - Facturen - Bestand*

De datums worden nu getoond als dag-maand-jaar

### **Aanpassing facturatie bedrijfsplaatsen GOB**

*Plaats: Module Financcieel - berekenen - GOB - ouderbijdrage en particulier*

Bij een BO/BP-koppeling met een bedrijfscontract waarbij is aangegeven dat de bedrijfsbijdrage (percentage) in mindering wordt gebracht op de verzorgerfactuur én de check " Koppeling niet meenemen in

WK-uurprijsberekening" aanstaat, werd de bedrijfsbijdrage niet in mindering gebracht. Dit is nu aangepast.

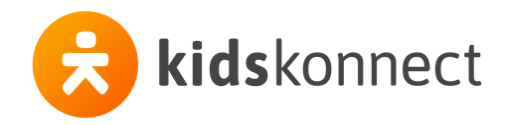

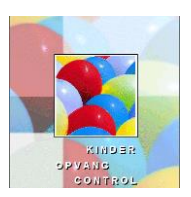

#### **Aanpassing selectie facturen voor automatische incasso**

*Plaats: Module Financieel – Betalingen – Autom. Incasso/betaling – incasso – aanmaken incassobestand*

Het "verzamelen" van de geselecteerde facturen is aangepast zodat e.e.a. sneller gaat.

De optie "ook oudere facturen meenemen" is veranderd. En opzichte van de basis-periode kan maximaal 6 jaar teruggegaan worden.

De optie aanmaningen selecteren haalt openstaande aangemaande facturen op met een omzetperiode van maximaal 2 jaar terug ten opzicht van het jaar dat bij de maandselectie is opgegeven. (Standaard is dit de lopende maand). De aanmaandatum speelt nu geen rol ( behalve dan dat of een factuur de status aanmaning heeft, bepaald wordt door de aanwezigheid van een (1<sup>e</sup>, 2<sup>e</sup>, of 3<sup>e</sup>) aanmaandatum.

#### **Module auto sync en terugzetten back-up**

Voor klanten die de gegevens tussen Kocon en de boekhouding (Exact of Afas) uitwisselen via de automatische synchronisatie.

Indien in één van de pakketten een fout/corruptie optreedt, MOET van BEIDE pakketten (Kocon en boekhouding) vanuit dezelfde backup (van dezelfde dag/nacht) een kopie worden teruggezet! Het is vanwege het bewaren van de integriteit van de synchronisatie niet mogelijk om alleen het corrupte bestand te (laten) repareren.

Ook de synchronisatie-bestanden moeten hierin worden meegenomen. De synchronisatie-bestanden worden niet meegenomen in een backup die met behulp van de backup-module van Kocon wordt gemaakt. Het is dan ook zeer aan te raden dat uw systeem- /applicatie-beheerder dagelijks één allesomvattende backup maakt.

Verder is het uiteraard van belang dat de beheerder in voorkomend geval ook dezelfde dag nog de volledige backup van beide pakketten kan terugzetten.

#### **Bijlage (bijlage.rtf) in e-mail in Outlook (2003 en 2007) is niet meer te openen**

Vanuit Kocon kunnen allerlei overzichten gemaild worden. Deze worden met naam "bijlage.rtf" als bijlage in een nieuw e-mail bericht geplaatst en de bijlage wordt in een map opgeslagen. Omdat in windows in één map een bestandsnaam maar één keer mag voorkomen, wordt de bestandsnaam, bijlage.rtf, indien deze reeds bestaat, door windows aangepast door er een volgnummer achter te zetten; bijlage (1).rtf, en vervolgens bijlage (2).rtf, enzovoort… Echter, dit doornummeren stopt na (99) en dan is de bijlage, die in de e-mail nog bijlage.rtf heet, niet meer te openen. Microsoft heeft dit probleem en de mogelijke oplossingen beschreven in navolgend knowledgebase-document. (Kort door de bocht: Zoek de map waarin deze tijdelijke bestanden worden opgeslagen en verwijder deze).

*<http://support.microsoft.com/kb/817878>*

#### **Kocon.hlp en Windows Vista / Windows Server 2008 / Windows 7**

#### (alleen voor systeembeheerders)

Sinds Windows 3.1 maakt het Windows Help-programma (WinHlp32.exe) deel uit van nieuwe versies van windows. WinHlp32.exe wordt gebruikt voor het weergeven van 32-bits Help-bestanden met de bestandsnaam-extensie .HLP. De help-functie van Kocon is hierop gebaseerd. In de programmatuurmap vindt u dan ook het bestand Kocon.hlp (en kocon .cnt).

Microsoft heeft echter besloten om WinHlp32.exe vanaf Windows Vista en Windows Server 2008 geen deel meer te laten uitmaken van het Windows-besturingssysteem. Wellicht vanwege de vele reacties daarop, heeft Microsoft de WinHlp32.exe als download toegevoegd aan het Microsoft Downloadcentrum. *http://support.microsoft.com/kb/917607/nl*

*Aanvulling(24-06-2011): Van een gebruiker kregen we de volgende terugkoppeling :*

Op F1 drukken geeft de tekst: 'De Help-informatie voor dit programma is gemaakt in de Windows Helpindeling die werd gebruikt in vorige versies van Windows. Deze indeling wordt niet ondersteund in Windows Vista. Zie Windows Help-programma (WinHlp32.exe) is niet langer opgenomen in Windows op de website van Microsoft voor meer informatie (pagina is mogelijk Engelstalig).'

Ik heb de oplossing van de site van Microsoft gevolgd 'http://support.microsoft.com/kb/917607' Ik heb een aantal dingen geprobeerd en onderstaande gemerkt :

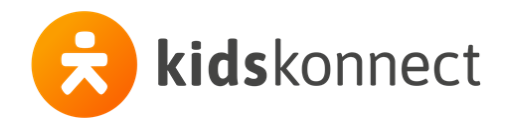

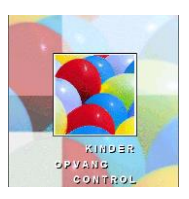

- Als ik de Kocon.hlp file opstart op de server waar het programma staat (is een 2003 server) werkt dit.
- Als ik de Kocon.hlp kopieer naar de Terminal Server (server 2008) en daar lokaal opstart werkt het ook.

• Als ik de help opendoe via het programma (dus via het netwerk) krijg ik foutmeldingen.

Hebben jullie hier een oplossing voor?

… Vreemd hoe je soms uren kunt zoeken en dan ineens tegen een oplossing kunt lopen.Ik heb de volgende registry keys toegevoegd:

[HKEY\_LOCAL\_MACHINE\SOFTWARE\Microsoft\WinHelp] "AllowProgrammaticMacros"=dword:00000001 "AllowIntranetAccess"=dword:00000001

En daarna was het probleem opgelost.

*Aanvulling (07-06-2013: Van een gebruiker kregen we de volgende terugkoppeling :*

Beste Janneke,

Onze helpdesk heeft Microsoft Update geïnstalleerd. Nu werkt de helpfunctie in Kocon weer. Wij werken met Windows 8 Pro. Misschien hebben jullie wat aan deze info. *Aanvulling 19-09-2013:*

[http://www.askvg.com/how-to-open-help-files-hlp-in-windows-7-that-require-windows-help-program](http://www.askvg.com/how-to-open-help-files-hlp-in-windows-7-that-require-windows-help-program-winhlp32-exe/)[winhlp32-exe/](http://www.askvg.com/how-to-open-help-files-hlp-in-windows-7-that-require-windows-help-program-winhlp32-exe/)

….But later Microsoft realized that the removal of help program can cause some problems for Windows users who want to upgrade to Windows Vista or later OS but still rely on 32-bit .hlp files. Actually there are many softwareprogramms that come with .hlp files to provide help and support to users. Therefore, Microsoft started making WinHlp32.exe available as a standalone download from Microsoft Download Center.

So if you also have .hlp files but can't open or view them in Windows Vista, Windows 7, Windows 8, Server 2008 or Server 2008 R2, then download following update and install it in your Windows. It'll install the Windows Help program and you'll be able to view the .hlp files.

**[Download Windows Help program \(WinHlp32.exe\) for Windows Vista](http://www.microsoft.com/en-us/download/details.aspx?id=5143) [Download Windows Help program \(WinHlp32.exe\) for Windows Server 2008](http://www.microsoft.com/en-us/download/details.aspx?id=19771) [Download Windows Help program \(WinHlp32.exe\) for Windows 7](http://www.microsoft.com/en-us/download/details.aspx?id=91) [Download Windows Help program \(WinHlp32.exe\) for Windows Server 2008 R2](http://www.microsoft.com/en-us/download/details.aspx?id=4424) [Download Windows Help program \(WinHlp32.exe\) for Windows 8](http://www.microsoft.com/en-us/download/details.aspx?id=35449)**

*Een alternatief is onderstaande link, waarmee de helpteksten als webpagina's in te zien zijn. Er is echter geen interactie met het Kocon-scherm. <http://www.hhb.nl/Koconhelpteksten/HTML/index.html>*